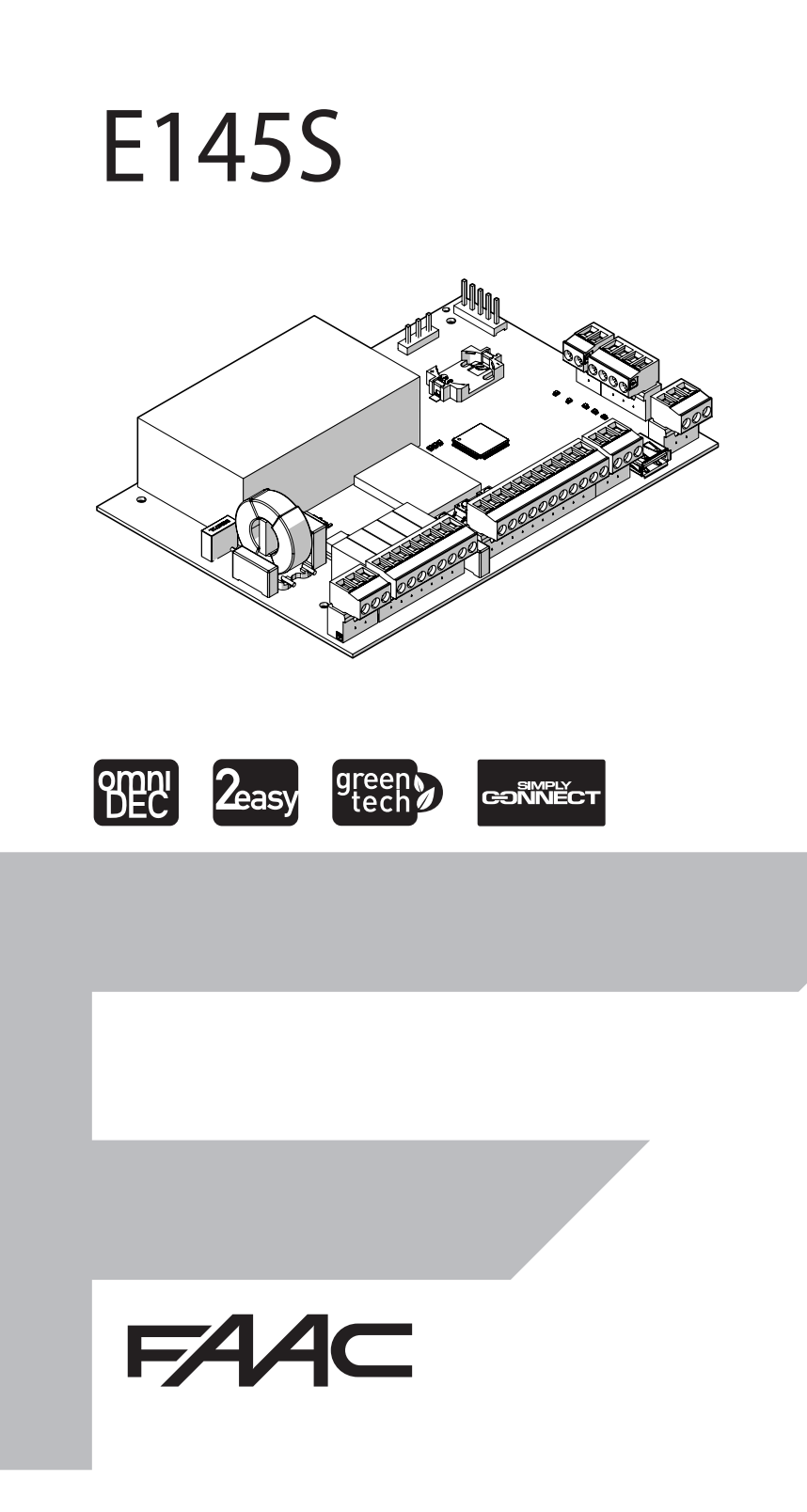

© Copyright FAAC S.p.A. dal 2020. Tutti i diritti riservati.

Nessuna parte di questo manuale può essere riprodotta, archiviata, distribuita a terzi né altrimenti copiata, in qualsiasi formato e con qualsiasi mezzo, sia esso elettronico, meccanico o tramite fotocopia, senza il preventivo consenso scritto di FAAC S.p.A.

Tutti i nomi e i marchi citati sono di proprietà dei rispettivi fabbricanti. I clienti possono effettuare copie per esclusivo utilizzo proprio. Questo manuale è stato pubblicato nel 2020.

© Copyright FAAC S.p.A. from 2020. All rights reserved.

No part of this manual may be reproduced, archived, distributed to third parties nor copied in any other way, in any format and with any means, be it electronic, mechanical or by photocopying, without prior written authorisation by FAAC S.p.A.

All names and trademarks mentioned are the property of their respective manufacturers.

Customers may make copies exclusively for their own use. This manual was published in 2020.

© Copyright FAAC S.p.A. depuis 2020. Tous droits réservés.

Aucune partie de ce manuel ne peut être reproduite, archivée ou distribuée à des tiers ni copiée, sous tout format et avec tout moyen, qu'il soit électronique, mécanique ou par photocopie, sans le consentement écrit préalable de FAAC S.p.A.

Tous les noms et les marques cités sont la propriété de leurs fabricants respectifs.

Les clients peuvent faire des copies pour leur usage exclusif. Ce manuel a été publié en 2020.

© Copyright FAAC S.p.A. ab dem 2020. Alle Rechte vorbehalten. Kein Teil dieses Handbuchs darf reproduziert, gespeichert, an Dritte weitergegeben oder sonst auf eine beliebige Art in einem beliebigen Format und mit beliebigen Mitteln kopiert werden, weder mit elektronischen, noch mechanischen oder durch Fotokopieren, ohne die Genehmigung von FAAC S.p.A. Alle erwähnten Namen und Marken sind Eigentum der jeweiligen Hersteller. Die Kunden dürfen nur für den Eigengebrauch Kopien anfertigen. Dieses Handbuch wurde 2020 veröffentlicht.

© Copyright FAAC S.p.A. del 2020. Todos los derechos están reservados. No puede reproducirse, archivarse, distribuirse a terceros ni copiarse de ningún modo, ninguna parte de este manual, con medios mecánicos o mediante fotocopia, sin el permiso previo por escrito de FAAC S.p.A. Todos los nombre y las marcas citadas son de propiedad de los respectivos fabricantes.

Los clientes pueden realizar copias para su uso exclusivo. Este manual se ha publicado en 2020.

© Copyright FAAC S.p.A. van 2020. Alle rechten voorbehouden.

Niets uit deze handleiding mag gereproduceerd, gearchiveerd, aan derden openbaar gemaakt of op andere wijze gekopieerd worden, in om het even welke vorm en met geen enkel middel, noch elektronisch, mechanisch of via fotokopiëren, zonder schrfitelijke toestemming vooraf van FAAC S.p.A. Alle vermelde namen en merken zijn eigendom van de respectievelijke fabrikanten.

De klanten mogen kopieën maken die enkel voor eigen gebruik bestemd zijn. Dez handleiding werd in 2020 gepubliceerd.

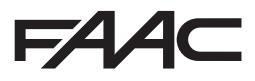

FAAC S.p.A. Soc. Unipersonale Via Calari, 10 - 40069 Zola Predosa BOLOGNA - ITALY  $Tel + 3905161724 - Fay + 390510957820$ www.faac.it - www.faacgroup.com

# FAA

Traduction de la notice originale FRANÇAIS

Traduction de la notice originale

#### **SOMMAIRE**

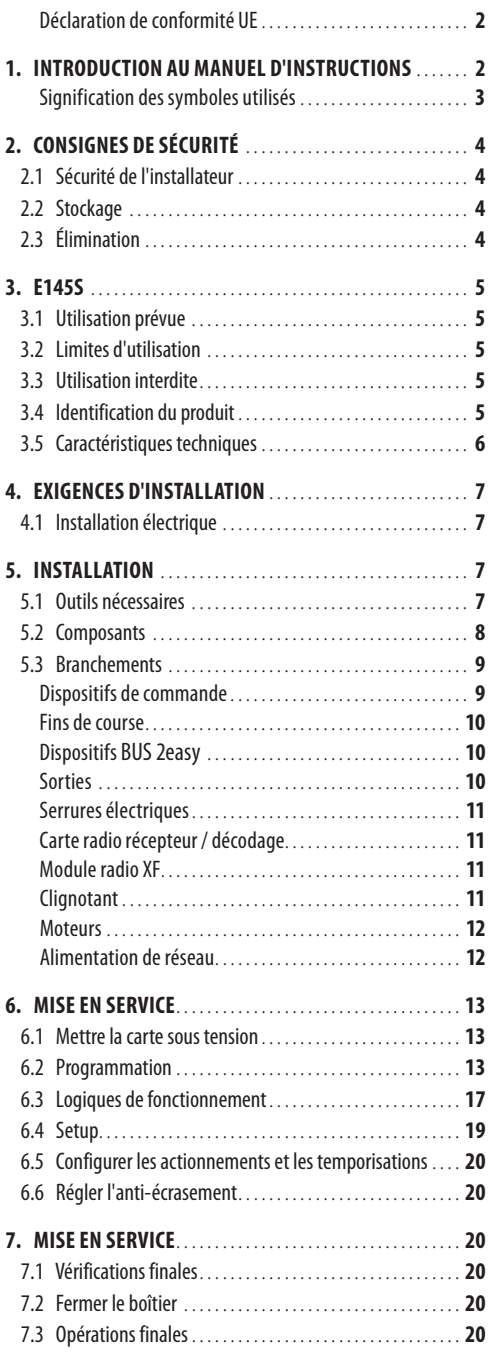

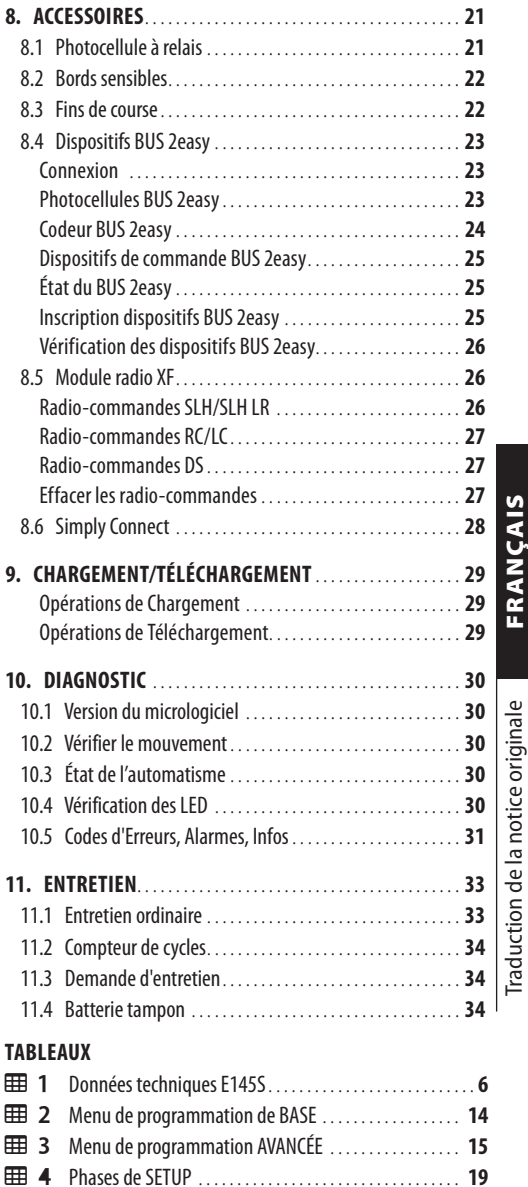

 Adressage Photocellules [...........................](#page-24-0) **23** [Adressage Bords Sensibles](#page-25-0) ......................... **24** [Adressage Dispositifs de Commande](#page-26-0) ................ **25** État de l'automatisme [.............................](#page-31-0) **30** État des LED[.......................................](#page-31-0) **30** Erreurs, Alarmes, Infos [.............................](#page-32-0) **31** Entretien ordinaire[.................................](#page-34-0) **33**

<span id="page-3-0"></span>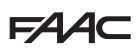

#### **DÉCLARATION DE CONFORMITÉ UE**

Le Fabricant

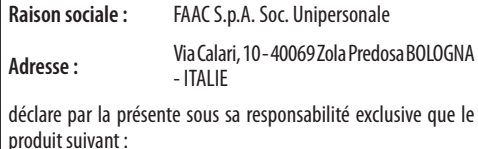

**Description :** appareillage électronique

**Modèle :** E145S

respecte les législations communautaires suivantes en vigueur :

2014/30/EU 2014/35/EU 2011/65/EU

De plus, les normes harmonisées suivantes ont été appliquées :

EN 61000-6-2:2005 EN 61000-6-3:2007+A1:2011 EN 60335-1:2012+A11:2014+A13:2017

Autres normes appliquées :

EN 13849-1:2015 CAT.2 PL « C » EN 13849-2:2012 EN 60335-2-103:2015

Bologne, 01-08-2020 CEO

A. Marcellan

A Alesa

### **1. INTRODUCTION AU MANUEL D'INSTRUCTIONS**

Ce manuel fournit les procédures correctes et les prescriptions pour l'installation et le maintien de E145S en conditions de sécurité.

La rédaction du manuel tient compte des résultats de l'analyse des risques menée par FAAC S.p.A. sur l'ensemble du cycle de vie du produit, afin de mettre en œuvre une réduction efficace des risques.

Les phases du cycle de vie du produit ont été considérées :

- réception/manutention de la fourniture
- assemblage et installation
- mise au point et mise en service
- fonctionnement
- entretien/dépannage éventuel
- élimination du produit en fin de vie

Les risques qui dérivent de l'installation et de l'utilisation du produit ont été considérés :

- risques pour l'installateur/agent de maintenance (personnel technique)
- risques pour l'utilisateur de l'automatisation
- risques pour l'intégrité du produit (endommagements)

En Europe, l'automatisation d'un portail rentre dans le domaine d'application de la Directive Machines 2006/42/EC et des normes harmonisées correspondantes. La personne qui automatise un portail (nouveau ou existant) devient Fabricant de la Machine. Selon la loi il est donc obligatoire, entre autres, d'effectuer l'analyse des risques de la machine (portail automatisé dans son ensemble) et d'adopter les mesures de protection pour satisfaire les exigences essentielles de sécurité prévues dans l'Annexe I de la Directive Machines.

FAAC S.p.A. recommande de toujours respecter la norme EN 12453 dans sa totalité, d'adopter en particulier les critères et les dispositifs de sécurité indiqués, sans aucune exception, y compris le fonctionnement homme mort.

Ce manuel contient - à titre d'exemple exclusivement et non exhaustif - également les informations et lignes directrices d'ordre général, destinées à faciliter, à tous les effets, le Fabricant de la Machine dans les activités liées à l'analyse des risques et à la rédaction des instructions d'utilisation et d'entretien de la machine. Il reste expressément entendu que FAAC S.p.A. n'assume aucune responsabilité en relation à la fiabilité et/ou exhaustivité de ces indications. Par conséquent, le fabricant de la machine devra, sur la base de l'état réel des lieux et des structures où il souhaite installer le produit E145S, accomplir toutes les activités prescrites par la Directive Machines et par les normes harmonisées correspondantes avant la mise en service de la machine. Ces activités incluent l'analyse de tous les

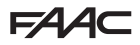

<span id="page-4-0"></span>risques liés à la machine et l'adoption conséquente de toutes les mesures de protection destinées à satisfaire les exigences essentielles de sécurité.

Ce manuel reporte les références aux normes européennes. L'automatisation d'un portail doit être réalisée en respectant totalement les lois, normes et règlements locaux du pays où est effectuée l'installation.

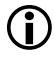

Sauf indications contraires, les mesures reportées dans les instructions sont exprimées en mm.

#### **SIGNIFICATION DES SYMBOLES UTILISÉS**

#### **NOTES ET AVERTISSEMENTS CONCERNANT LES INSTRUCTIONS**

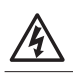

 $\triangle$ 

ATTENTION RISQUE D'ÉLECTROCUTION - L'opération ou la phase décrite doit être réalisée dans le respect des instructions fournies et des consignes de sécurité.

ATTENTION RISQUE DE DOMMAGES CORPORELS OU MATÉRIELS - L'opération ou la phase décrite doit être réalisée dans le respect des instructions fournies et des consignes de sécurité.

AVERTISSEMENT - Détails et spécifications à respecter afin d'assurer le fonctionnement correct du système

RECYCLAGE et ÉLIMINATION - Les matériaux de construction, les batteries et les composants électroniques ne doivent pas être éliminés avec les déchets domestiques. Ils doivent être remis aux centres autorisés d'élimination et de recyclage

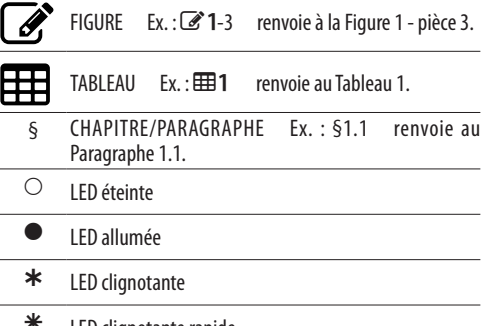

LED clignotante rapide

#### **ÉQUIPEMENT DE PROTECTION INDIVIDUELLE**

Il est nécessaire de porter l'équipement de protection individuelle pour se protéger contre d'éventuels risques (ex. écrasement, coupure, cisaillement, etc.) :

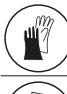

Port obligatoire des gants de travail

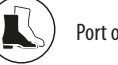

Port obligatoire des chaussures de sécurité

#### **INDICATIONS POUR LA SÉCURITÉ**

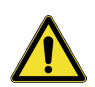

DANGER GÉNÉRIQUE Risque de dommages corporels ou matériels

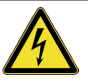

RISQUE D'ÉLECTROCUTION Risque d'électrocution en raison de la présence de pièces sous tension électrique

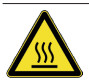

RISQUE DE BRÛLURE OU D'ÉCHAUDAGE Risque de brûlure en raison de la présence de pièces très chaudes

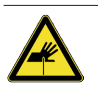

RISQUE DE COUPURE/AMPUTATION/PERFORATION - Risque de coupure dû à la présence de pièces tranchantes ou à l'utilisation d'outils pointus

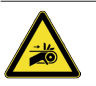

RISQUES DE COINCEMENT DES MAINS - Risque de coincement des mains en raison de la présence de pièces en mouvement

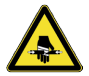

RISQUE DE CISAILLEMENT - Risque de cisaillement dû à la présence de pièces mobiles

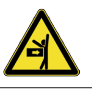

RISOUE DE CHOC/ÉCRASEMENT/CISAILLEMENT Risque de choc, d'écrasement ou de cisaillement dû à la présence de pièces mobiles

# <span id="page-5-0"></span>EAA **2. CONSIGNES DE SÉCURITÉ**

Ce produit est commercialisé comme un système de commande d'actionneurs pour un ou deux opérateurs par portail, de sorte qu'il ne peut être mis en service tant que la machine dans laquelle il est incorporé n'a pas été identifiée et déclarée conforme à la Directive Machines 2006/42/EC par son Fabricant.

> . Une installation erronée ou un usage incorrect du produit peuvent provoquer de graves dommages corporels. Lire et respecter toutes les instructions avant d'entreprendre toute activité sur le produit. Conserver les instructions pour de futures consultations.

Exécuter l'installation ainsi que les autres activités en suivant les séquences indiquées dans le manuel d'instructions.

Toujours respecter toutes les consignes fournies dans les instructions et dans les tableaux de mises en garde placés au début des paragraphes. respecter les consignes de sécurité.

Seul l'installateur et/ou agent de maintenance est autorisé à intervenir sur les composants de l'automatisme. N'apporter aucune modification aux composants d'origine.

Délimiter le chantier de travail (même temporairement) et interdire tout accès/passage. Pour les pays de la CE respecter la réglementation transposant la Directive européenne 92/57/EC.

L'installateur est responsable de l'installation/tests de l'automatisme et de la rédaction du Registre de l'installation.

L'installateur doit démontrer ou déclarer posséder les qualifications technico-professionnelles pour effectuer l'installation, tests, entretien tels que requis dans ces instructions.

### **2.1 SÉCURITÉ DE L'INSTALLATEUR**

L'activité d'installation nécessite des conditions de travail particulières pour réduire au minimum les risques d'accidents et graves dommages. Il faut également prendre les précautions nécessaires afin de prévenir tout risque de blessures des personnes ou tout dommage.

. L'installateur doit être en bonnes conditions physiques et mentales, et il doit être conscient et responsable des dangers qui peuvent être générés en utilisant le produit.

La zone de travail doit être maintenue en ordre et ne doit pas être abandonnée sans surveillance.

Ne pas porter de vêtements ou d'accessoires

(écharpes, bracelets...) qui pourraient s'accrocher dans les parties en mouvement.

Porter toujours les équipements de protection individuelle recommandés pour le type d'activité à effectuer.

L'environnement de travail doit posséder un niveau d'éclairage minimum de 200 lux.

Utiliser les machines et outils marqués CE, en respectant les instructions du fabricant. Utiliser des instruments de travail en bon état.

Utiliser les moyens de transport et de levage conseillés dans le manuel d'instructions.

Utiliser des échelles por tatives conformes aux normes de sécurité, de taille appropriée, dotées de dispositifs antidérapants aux extrémités inférieures et supérieures et de crochets de retenue.

### **2.2 STOCKAGE**

Conserver les produit dans son emballage d'origine, dans des endroits fermés, secs, protégés du soleil, sans poussières et substances agressives. Protéger des sollicitations mécaniques. En cas de stockage supérieur à 3 mois, contrôler périodiquement les conditions des composants et de l'emballage.

- Température de stockage : de 5 °C à 30 °C.

- Pourcentage d'humidité : de 30 % à 70 %.

### **2.3 ÉLIMINATION**

Ne pas laisser le matériel d'emballage (plastique, polystyrène, etc.) à la portée des enfants car il représente des sources potentielles de danger. À la fin de l'utilisation, jeter les emballages dans les poubelles appropriées, conformément aux normes d'élimination des déchets.

Après avoir démonté le produit, procéder à la mise au rebut conformément aux Normes en vigueur en matière d'élimination des matériaux.

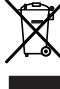

Les composants et les matériaux de construction, les batteries et les composants électroniques ne doivent pas être éliminés comme les déchets domestiques mais doivent être remis aux centres d'élimination et de recyclage agréés.

### <span id="page-6-0"></span>**3. E145S**

### **3.1 UTILISATION PRÉVUE**

La carte électronique FAAC E145S est conçue pour commander les actionnements (hydrauliques ou électromécaniques) ou les motoréducteurs pour portails à actionnement motorisé, destinés aux locaux accessibles aux personnes et dont l'objectif principal est de permettre un accès sûr aux marchandises, aux véhicules et aux personnes dans les bâtiments industriels, commerciaux ou résidentiels.

Toute autre utilisation non expressément indiquée est interdite et pourrait compromettre l'intégrité du produit et/ou représenter une source de danger.

#### **3.2 LIMITES D'UTILISATION**

- E145S peut commander un ou deux opérateurs avec alimentation 230 V~. Dans le cas des motoréducteurs pour portails coulissants, les configurations mixtes ne sont pas autorisées (exemple : un motoréducteur pour portail coulissant et un opérateur pour portail battant ne peuvent pas être connectés).
- Il est interdit d'utiliser le produit dans une configuration de construction différente de celle prévue par FAAC S.p.A. Il est interdit de modifier les composants du produit, quels qu'ils soient.

### **3.3 UTILISATION INTERDITE**

- Ne pas utiliser sur les moteurs ou les appareils à des fins autres que l'actionnement des portails.
- Tout usage non prévu est interdit.
- Il est interdit d'installer E145S pour réaliser des portes de protection contre la fumée et/ou le feu (portes coupe-feu).
- Il est interdit d'installer E145S dans des lieux à risque d'explosion et/ou d'incendie : la présence de gaz ou de fumées inflammables constitue un sérieux danger pour la sécurité (le produit n'est pas certifié aux termes de la directive ATEX).
- Il est interdit d'alimenter l'installation avec des sources d'énergie différentes de celles prescrites.
- Il est interdit d'ajouter des systèmes et/ou des équipements commerciaux non prévus, de les utiliser pour des usages non admis par les fabricants respectifs.
- Il est interdit d'utiliser et/ou d'installer des accessoires qui n'ont pas été expressément approuvés par FAAC S.p.A.
- Il est interdit d'utiliser E145S en présence de défauts / manipulations susceptibles d'en com- promettre la sécurité.
- Ne pas exposer E145S à des jets d'eau directs, quels qu'en soient le type et la dimension.
- Ne pas exposer E145S à des agents chimiques ou environnementaux agressifs.

### **3.4 IDENTIFICATION DU PRODUIT**

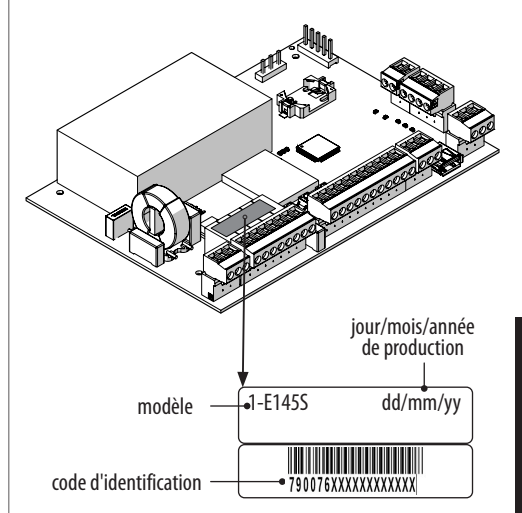

<span id="page-7-0"></span>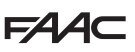

### **3.5 CARACTÉRISTIQUES TECHNIQUES**

E145S est une carte électronique conçue pour commander un ou deux moteurs avec alimentation 230 V $\sim$ et puissance totale de 800 W (800 W se réfèrent à la somme des charges connectées aux deux sorties moteur indépendamment de la façon dont elles sont réparties).

**Bloc d'alimentation** Le bloc d'alimentation à commutation réduit la consommation en mode veille, maintient la tension de sortie stable même en cas de fluctuations de la tension de réseau et fonctionne avec une gamme étendue de tensions d'alimentation à l'entrée.

**Programmation** La programmation à partir de la carte, par le biais d'un écran et de boutons dédiés, comporte deux menus : DE BASE et AVANCÉE.

En outre, la programmation à distance est disponible à partir de Simply Connect, avec plus d'options, dont le transfert/téléchargement de la programmation et la mise à jour du micrologiciel de la carte.

**Simply Connect** Cette plate-forme CLOUD permet de communiquer à distance avec l'automatisme, suivant des modalités dédiées à l'installateur ou l'utilisateur. Simply Connect nécessite l'embrochage d'un module de connectivité accessoire, choisi en fonction de la technologie :

- XMB (technologie GSM pour les portables, Bluetooth Low Energy)
- XWBL (technologie WiFi, LAN, Bluetooth Low Energy)

**Bus 2easy** On peut connecter E145S des dispositifs FAAC Bus 2easy à la carte (photocellules, bords sensibles et dispositifs de commande).

**Système radio** E145S est équipé d'un système de décodage bicanal intégré (Omnidec) qui permet de mémoriser, avec le seul ajout d'un module radio, des radio-commandes Faac de différents types.

En outre, on dispose d'un connecteur FAAC à embrochage rapide (5 broches) pour les cartes radio/décodage.

**Bords sensibles** E145S dispose d'entrées pour connec-

ter des bords sensibles de type à contact NC ou résistif 8.2KΩ. Jusqu'à 2 bords résistifs 8.2KΩ ils peuvent être connectés en parallèle sur chaque entrée.

**Codeur** Un codeur accessoire peut être connecté (ex. SAFEcoder BUS 2easy) ou intégré dans l'opérateur (ex. S800 ENC). Grâce au codeur, la carte détecte la position angulaire et la vitesse de déplacement du vantail et elle est en mesure de déterminer la présence d'un obstacle.

**Fin de course** E145S dispose d'entrées pour les fins de course d'ouverture et de fermeture qui peuvent être utilisées pour commencer le ralentissement ou arrêter le mouvement.

**Ralentissements de fin de course** E145S peut effectuer le ralentissement à proximité des positions d'ouverture et de fermeture, afin de limiter les forces d'inertie et de réduire les vibrations du portail pendant l'arrêt.

#### **EED 1** Données techniques E145S

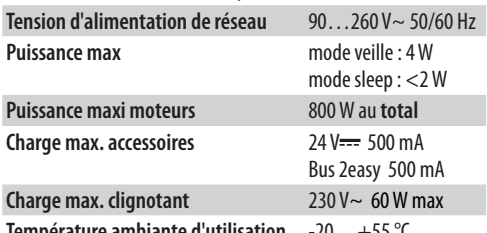

**Température ambiante d'utilisation** -20…+55 °C

### <span id="page-8-0"></span>**4. EXIGENCES D'INSTALLATION**

### **4.1 INSTALLATION ÉLECTRIQUE**

. Couper l'alimentation électrique du réseau avant toute intervention. Si le sectionneur n'est pas visible, appliquer une pancarte d' « ATTENTION - Entretien en cours ».

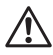

. L'installation électrique doit être conforme aux normes en vigueur dans le Pays d'installation. Utiliser des composants et des matériaux marqués CE

conformes à la Directive Basse Tension 2014/35/EU et à la Directive CEM 2014/30/EU.

Le réseau d'alimentation électrique de l'automatisation doit être muni d'un interrupteur unipolaire magnétothermique avec un seuil d'intervention approprié et une distance d'ouverture des contacts égale ou supérieure à 3 mm, assurant un sectionnement conforme aux normes en vigueur.

Le réseau d'alimentation électrique de l'automatisation doit être muni d'un interrupteur différentiel au seuil de 0,03 A.

Les masses métalliques de la structure doivent être mises à la terre.

Vérifier que l'installation de mise à la terre est réalisée conformément aux normes en vigueur dans le Pays d'installation.

Les câbles électriques de l'automatisation doivent être posés dans des tubes rigides ou flexibles appropriés, externes ou sous saignée, et leur dimension ainsi que la classe d'isolation devront être conformes aux normes en vigueur.

Utiliser des tubes séparés pour les câbles d'alimentation du réseau et les câbles de connexion des dispositifs de commande / accessoires à 12-24 V.

Vérifier sur le plan des câbles sous saignée l'absence de câbles électriques à proximité des creusements et des perçages pour exclure tout risque d'électrocution. Vérifier l'absence de conduites à proximité des creusements et des perçages.

La carte électronique externe doit être logée dans un boîtier susceptible de garantir l'étanchéité IP au minimum 44, avec une serrure ou un autre dispositif empêchant l'accès aux personnes non autorisées. Le boîtier doit être positionné dans une zone toujours accessible et non dangereuse, à au moins trente centimètres du sol. Les sorties des câbles doivent être orientées vers le bas.

Les raccords des tubes et des passe-câbles doivent empêcher la pénétration d'humidité, d'insectes et de petits animaux.

Protéger les jonctions de rallonge en utilisant les boîtes de dérivation avec un indice de protection IP 67 ou supérieur.

La longueur totale des câbles BUS ne doit pas dépasser 100 m.

Il est conseillé d'installer, dans une position visible, un clignotant signalant le mouvement.

Les accessoires de commande doivent être positionnés dans des zones toujours accessibles et non dangereuses pour l'utilisateur. Il est recommandé de positionner les accessoires de commande dans le champ de vision de l'automatisation. Cette mesure est obligatoire en cas de commande homme-mort. Les dispositifs de commande maintenue durant le fon-

ctionnement à homme-mort doivent être conformes à la norme EN 60947-5-1.

L'éventuel bouton d'arrêt d'urgence devrait être conforme à la norme EN13850.

Respecter les hauteurs suivantes du sol :

- accessoires de commande = minimum 150 cm

- boutons d'urgence = maximum 120 cm

Si les commandes manuelles sont destinées à être utilisées par des personnes handicapées ou infirmes, les signaler au moyen de pictogrammes et vérifier qu'elles sont accessibles à ce type d'utilisateurs.

## **5. INSTALLATION**

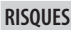

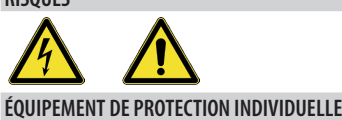

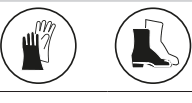

FTOUJOURS COUPER ALIMENTATION ÉLECTRIQUE avant d'intervenir sur la carte.

Si le sectionneur n'est pas visible, appliquer une pancarte « ATTENTION - Entretien en cours ».

Ne mettre sous tension qu'après avoir terminé tous les branchements et les contrôles préalables à la mise en service.

### **5.1 OUTILS NÉCESSAIRES**

!Travailler avec des outils et un équipement appropriés dans un milieu de travail conforme aux Réglementations en vigueur.

<span id="page-9-0"></span>**FAAC** 

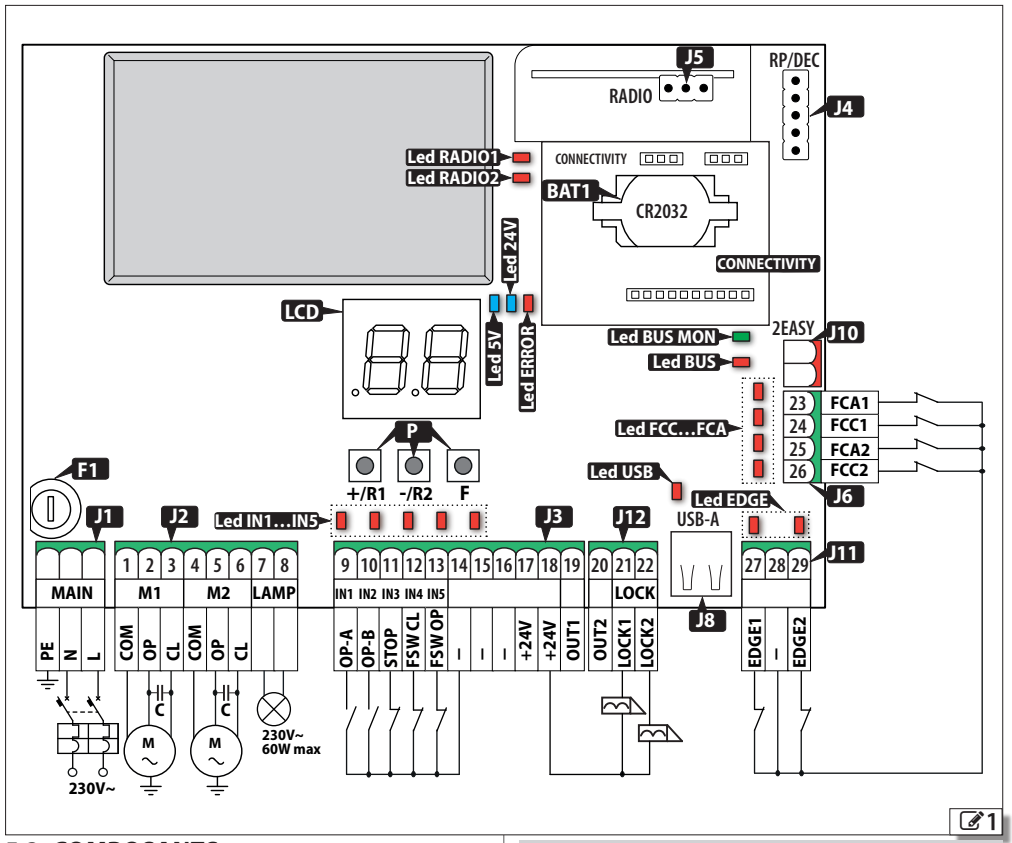

### **5.2 COMPOSANTS**

#### **LÉGENDE :**

Traduction de la notice originale FRANÇAIS

Traduction de la notice originale

FRANCAIS

- **J1** Bornier amovible pour l'alimentation de réseau
- **J2** Bornier amovible pour le raccordement des moteurs et du clignotant
- **J3** Bornier amovible pour le raccordement des dispositifs de commande, de l'alimentation des accessoires et de la sortie (OUT1)
- **J4** Connecteur (5 broches) pour cartes radio / décodage FAAC
- **J5** Connecteur (3 broches) pour module radio XF FAAC
- **J6** Bornier amovible pour le raccordement des fins de course
- **J8** Port USB-A
- **J10** Bornier amovible pour dispositifs pour le raccordement de dispositifs Bus 2easy
- **J11** Bornier amovible pour le raccordement des bords sensibles
- **J12** Bornier amovible pour le raccordement de la serrure élec- trique et de la sortie (OUT2)
- **LCD** Afficheur de programmation
- **P** Boutons-poussoirs de programmation

#### **LÉGENDE :**

- **F1** Fusible d'alimentation de réseau (F10 A)
- **BAT1** Bac à batterie tampon CR2032
- **CONNECTIVITY**Connec teur pour l'embrochage des car tes Simply Connect

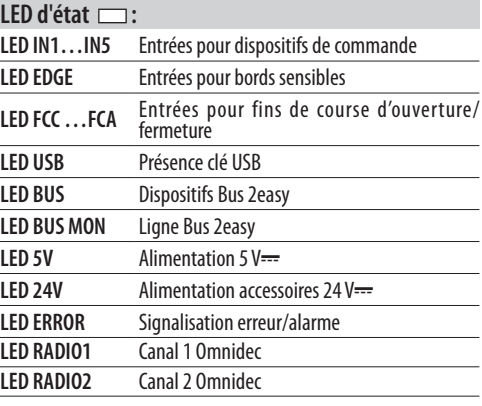

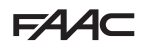

### <span id="page-10-0"></span>**5.3 BRANCHEMENTS**

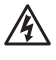

FEffectuer tous les branchements en l'absence d'alimentation électrique.

#### **DISPOSITIFS DE COMMANDE**

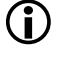

LPlusieurs contacts NO sur la même entrée doivent être branchés en parallèle.

Plusieurs contacts NC sur la même entrée doivent être branchés en série.

Voici une brève explication des entrées, l'effet d'une commande peut varier en fonction de la logique de fonctionnement et des fonctions de programmation.

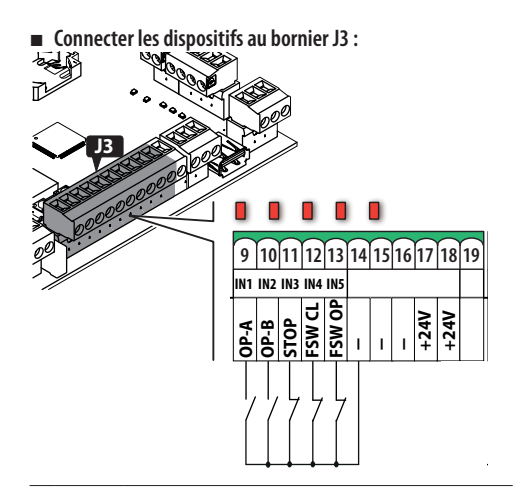

(Commande d'actionnement TOTAL) **PE COM OP CL COM**

**<sup>9</sup>OP-A (IN1)** (commande d'actionnement TOTAL)<br>Contact NO, connecter un bouton ou un autre générateur d'impulsions qui, enfermant un contact, commande l'ouverture (OPEN) totale du portail. **C C <sup>M</sup> <sup>M</sup> 230V~**

> (Commande de manutention déterminée par la logique de fonctionnement sélectionnée) **230V~** Contact NO, connecter un bouton ou un autre générateur d'impulsions qui, en fermant un contact,

commande la fermeture (CLOSE dans les logiques *c* , *b* , *bC*) ou l'ouverture PARTIELLE (dans toutes les

**<sup>10</sup> OP-B (IN2)**

L'ouverture partielle est :

autres logiques) :

• 50% de l'ouverture complète, dans les installations avec un seul moteur

• complète avec le vantail actionné uniquement par le moteur 1, dans les installations à deux moteurs

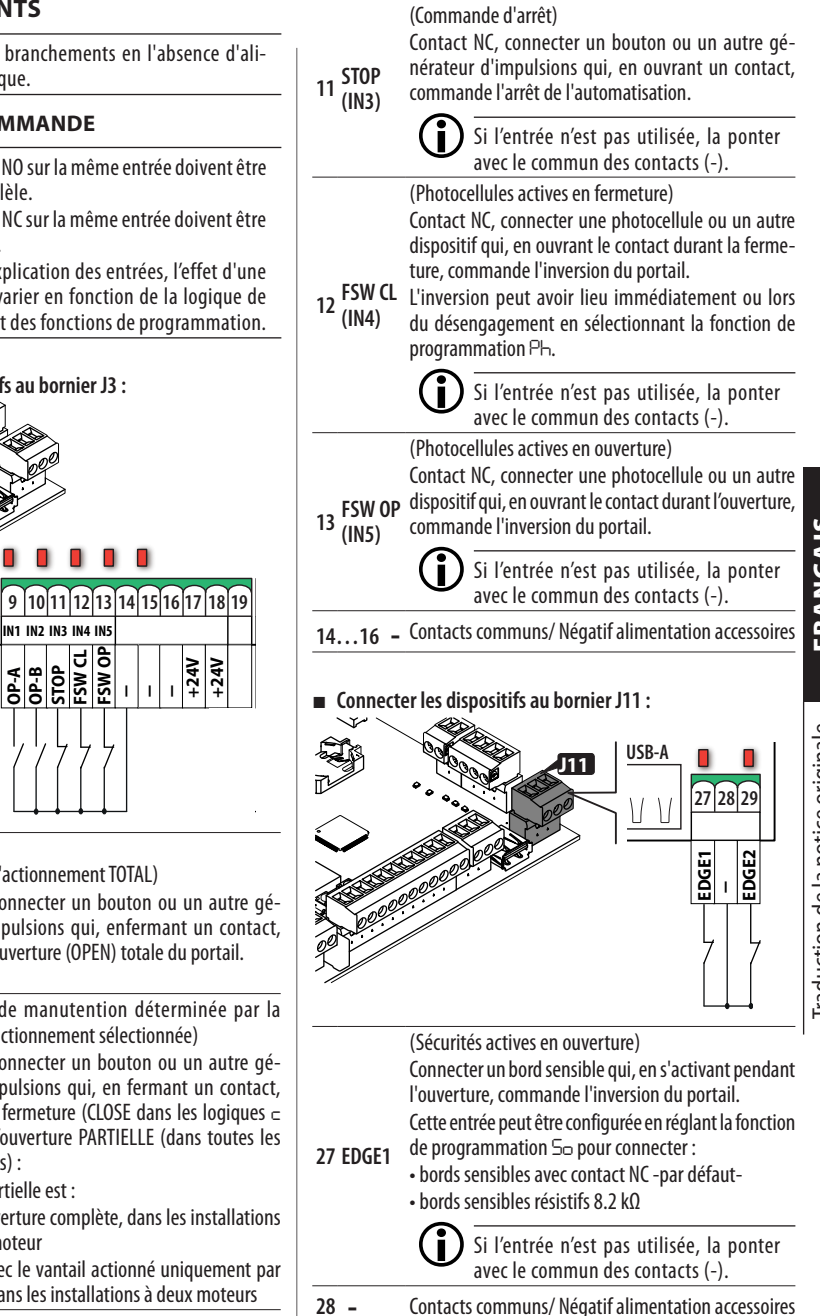

Traduction de la notice originale FRANÇAIS Traduction de la notice originale

**LOCK1**

**OP-A**

<span id="page-11-0"></span>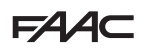

**(Sécurités actives en fermeture)** 

Connecter un bord sensible qui, en s'activant pendant **RADIO** la fermeture, commande l'inversion du portail. Cette entrée peut être configurée en sélectionnant la fonction de programmation *Sc* pour connecter :

- **29 EDGE2**
	- bords sensibles avec contact NC -par défaut- **CR2032** • bords sensibles résistifs 8.2 kΩ

Si l'entrée n'est pas utilisée, la ponter avec le commun des contacts (-). **2EASY**

#### **FINS DE COURSE**

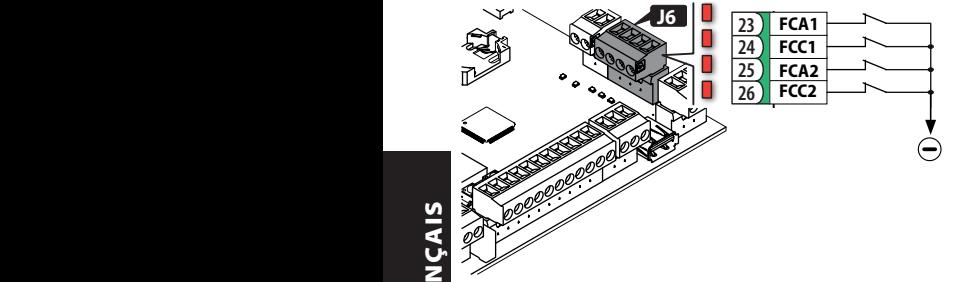

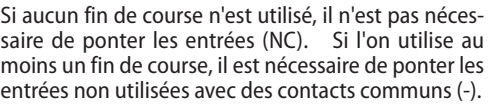

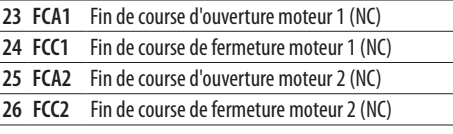

Pour les configurations de raccordement et les fonctionnalités, voir § Accessoires.

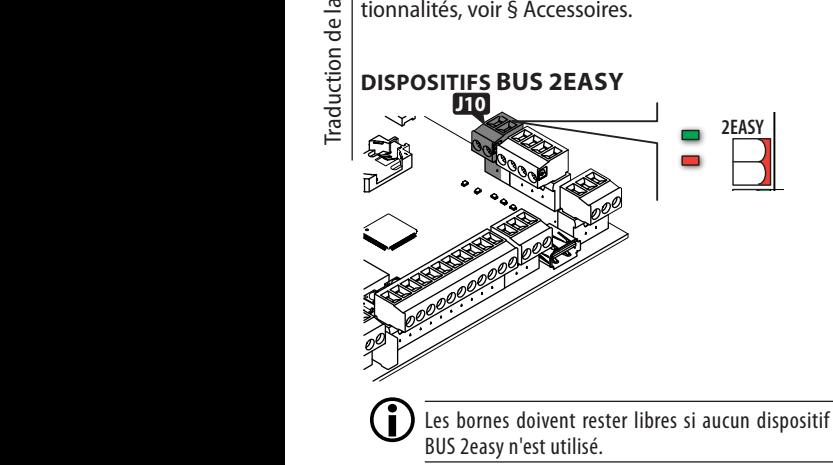

Pour le raccordement et l'adressage, voir § Accessoires . Respecter la charge maximale de 500 mA.

**ALIMENTATION DES ACCESSOIRES J3 +/R1 -/R2 F** . . . . . 9 10 11 12 13 14 15 16 17 18 19  $\frac{1}{2}$ **+24V +24V ---L<sup>C</sup> <sup>C</sup> 500 mA max CONNECTIVITY**

)  $\vert$  E145S fournit une alimentation 24 V<del>---</del> protégée contre les courts-circuits avec un courant maximum de 500 mA pour les accessoires connectés.

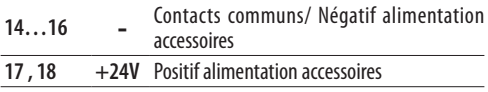

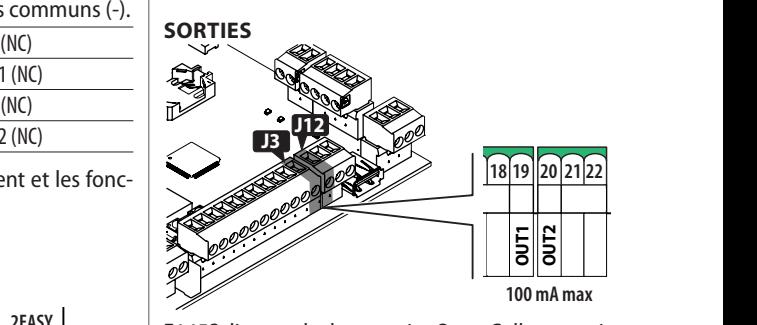

**<sup>M</sup> <sup>M</sup> 230V~ 60W max** activées selon les fonctions de programmation *o1* et *o2*. E145S dispose de deux sorties Open Collector qui sont

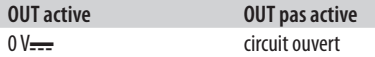

Respecter la charge maximale de 100 mA par sortie.

<span id="page-12-0"></span>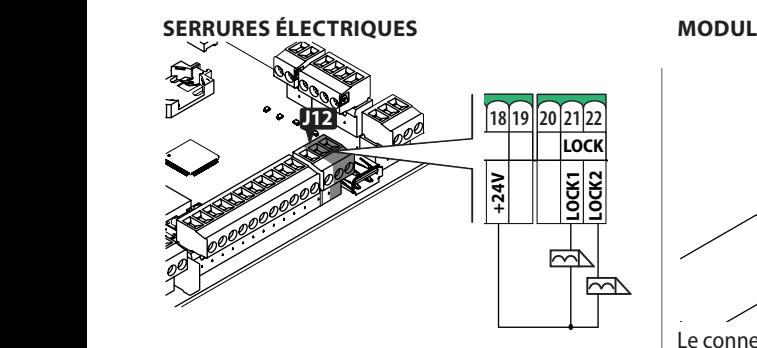

E145S peut gérer jusqu'à deux serrures électriques pour verrouiller les vantaux en position fermée.

**21 LOCK1** Serrure électrique sur le vantail actionné par le moteur 1

**22 LOCK2** Serrure électrique sur le vantail actionné par le moteur 2

Si le codeur Bus 2easy est installé et activé, la serrure électrique est activée juste avant l'ouverture du vantail en position fermée.

Si le codeur Bus 2easy n'est pas activé, la serrure électrique est activée avant chaque mouvement à l'ouverture, quelle que soit la position du vantail.

Utiliser des serrures électriques FAAC 12V~/24V--- ou, alternativement, des serrures électriques génériques 24 V<del>. . .</del>/0.5A avec 3 A de crête maximum.

### **CARTE RADIO RÉCEPTEUR / DÉCODAGE**

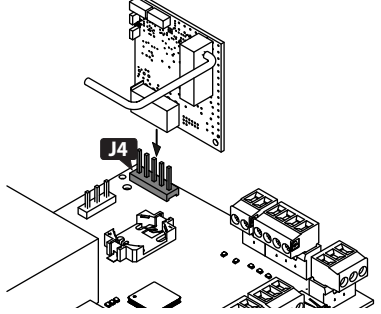

Le connecteur à embrayage rapide J4 est destiné aux cartes radio ou de décodage FAAC à 5 broches. Respecter le sens d'introduction indiqué dans la figure.

> Si l'on utilise un récepteur Faac modèle RP, il est conseillé d'installer l'antenne externe prévue à cet effet pour obtenir une portée appropriée.

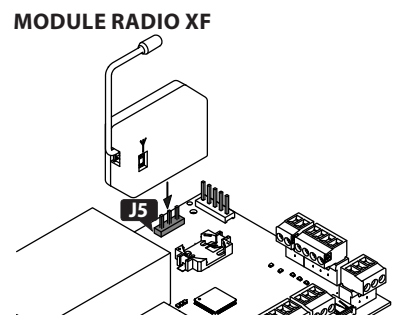

Le connecteur à embrayage rapide J5 est destiné aux modules radio FAAC modèle XF.

Respecter le sens d'introduction indiqué dans la figure. Pour la mémorisation des radio-commandes, voir § Accessoires.

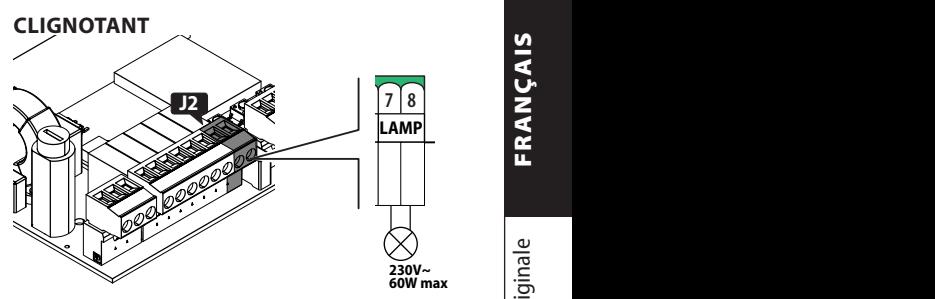

**+/R1 -/R2 F**

**230V~** La lampe clignotante signale que l'automatisme est en mouvement et il doit être installé dans une position visible des deux côtés du portail.

Le clignotant doit être un modèle avec alimentation 230 V~, 60 W maximum.

Un préclignotement de 3 s peut être activé avant l'actionnement en réglant la fonction de programmation *PF*.

<span id="page-13-0"></span>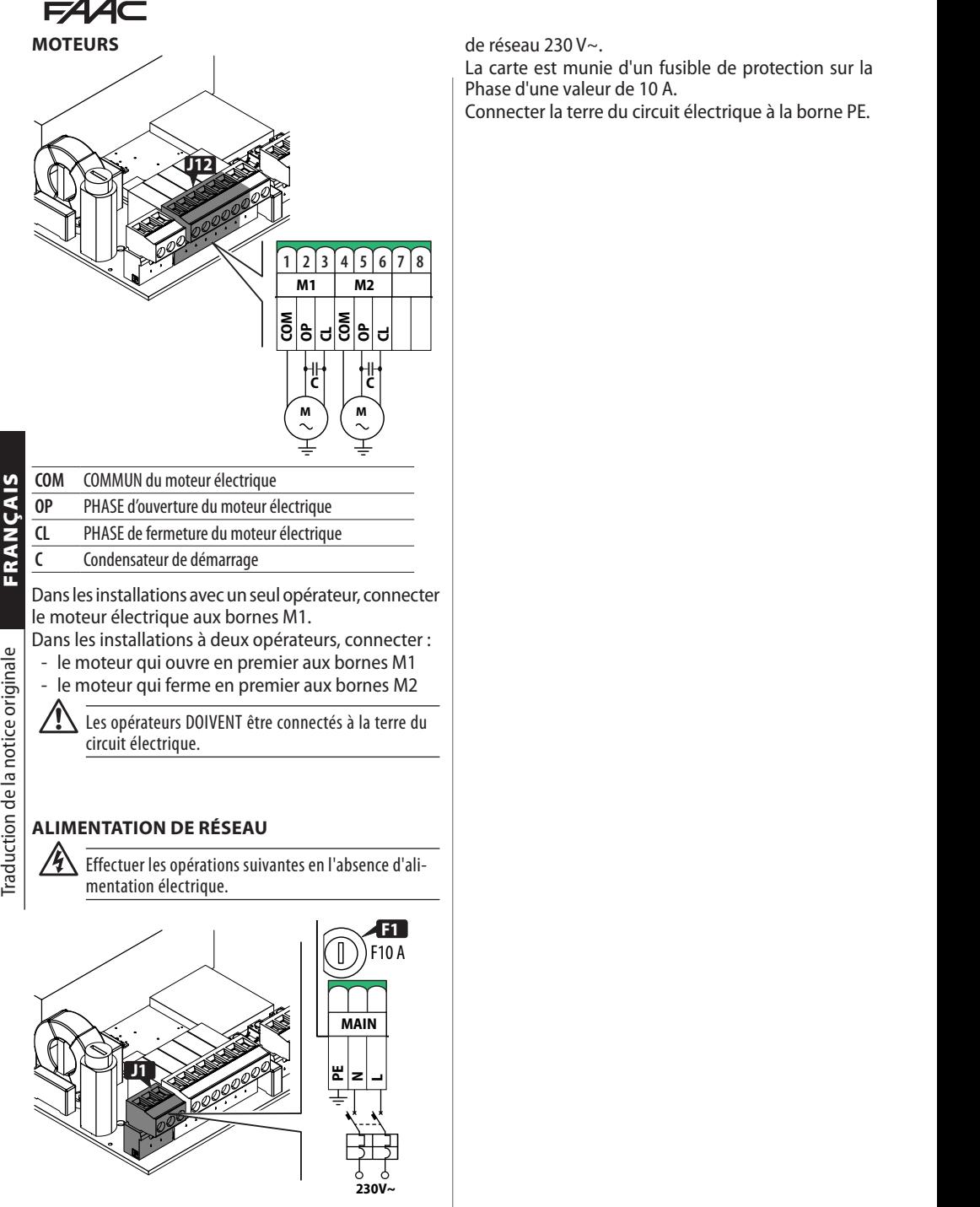

Connecter Phase (L) et Neutre (N) de l'alimentation

de réseau 230 V~.

La carte est munie d'un fusible de protection sur la Phase d'une valeur de 10 A.

**23** Connecter la terre du circuit électrique à la borne PE.

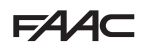

### <span id="page-14-0"></span>**6. MISE EN SERVICE**

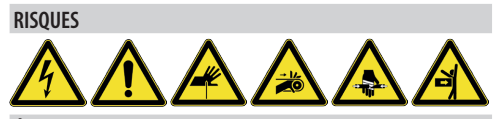

**ÉQUIPEMENT DE PROTECTION INDIVIDUELLE**

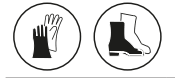

Effectuer les opérations énumérées ci-après (§ paragraphes dédiés).

- 1. Mettre la carte sous tension.
- 2. Vérifier l'état correct des LED.
- 3. Configurer le type d'automatisme (Programmation de base, *cF*) et le nombre de moteurs (Programmation de base, *Mn*).
- 4. S'ils sont présents, activer les codeurs (Programmation de base, *En*) et les fins de course (Programmation de base, *FA*, *FC*).
- 5. Vérifier l'actionnement des vantaux (Programma- tion de base, *M2*, *M1*).
- 6. Exécuter le SETUP qui comprend l'inscription BUS 2easy des dispositifs connectés (Programmation de base, *tL*).
- 7. Mémoriser les radio-commandes, si elles sont utilisées.
- 8. Compléter la programmation souhaitée.
- 9. Procéder aux vérifications finales du fonctionnement correct de l'automatisme avec tous les dispositifs installés.

#### **6.1 METTRE LA CARTE SOUS TENSION**

Fournir l'alimentation de réseau, les LED 5V et 24V s'allument et l'écran affiche :

*bo*, puis la version FW (ex. *4.0*), puis *S0* (demande **RADIO** de SETUP).

Si le SETUP est déjà exécuté, l'écran affiche bo, puis l'état de l'automatisme (ex. *00*)

Pour les signaux des LEDs et à l'écran, voir § Diagnostic. **CR2032**

#### **6.2 PROGRAMMATION**

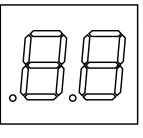

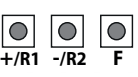

avancée lorsque l'écran affiche l'état de l'automatisme. On peut accéder à la programmation de base ou

- *■* **Programmation de base**
- 1. Appuyer sur le bouton **F** et le maintenir enfoncé : l'écran affiche la première fonction ( *<sup>C</sup>C* ), qui reste affichée tant que la touche F est maintenue enfoncée.
- 2. Relâcher le bouton : l'afficheur indique la valeur de la fonction.
- 3. Appuyer sur le bouton **+** ou **-** pour modifier, puis sur le bouton **F** pour confirmer et passer à la fonction suivante.

Il en va de même pour toutes les fonctions.

#### *■* **Programmation avancée**

- 1. Appuyer sur le bouton **F** et le maintenir enfoncé, puis également sur le bouton **+** : l'écran affiche la première fonction (*b o* ), qui reste affichée tant que la touche F est maintenue enfoncée.
- 2. Relâcher les boutons F : l'afficheur indique la valeur de la fonction.
- 3. Appuyer sur le bouton **+** ou **-** pour modifier, puis sur le bouton **F** pour confirmer et passer à la fonction suivante.

Il en va de même pour toutes les fonctions.

#### *■* **Quitter la programmation**

- LChaque valeur modifiée est immédiatement effective, mais en quittant la programmation, il faut choisir d'enregistrer ou non les modifications. Les modifications sont perdues au bout de 10 minutes d'inactivité sur les boutons, ou si l'alimentation de la carte est interrompue avant l'enregistrement.
- **RP/DEC** puis également sur le bouton **-** : 1. Appuyer sur le bouton **F** et le maintenir enfoncé, En alternative, faire défiler le menu de programmation jusqu'à la dernière fonction *(St*).

#### 2. Choisir :

*Y* = enregistrer les modifications apportées

- *no* = NE PAS enregistrer les modifications apportées
- 3. Appuyer sur le bouton **F** pour confirmer : l'afficheur revient à l'état de l'automatisme.

# $FAAC$

<span id="page-15-0"></span>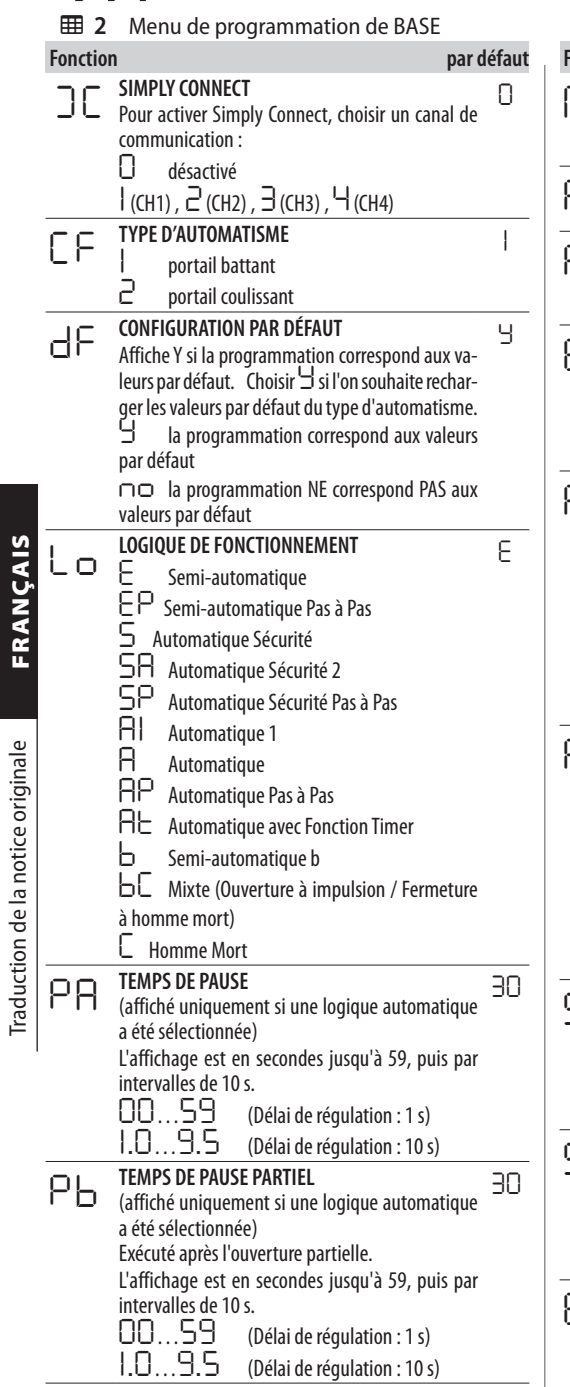

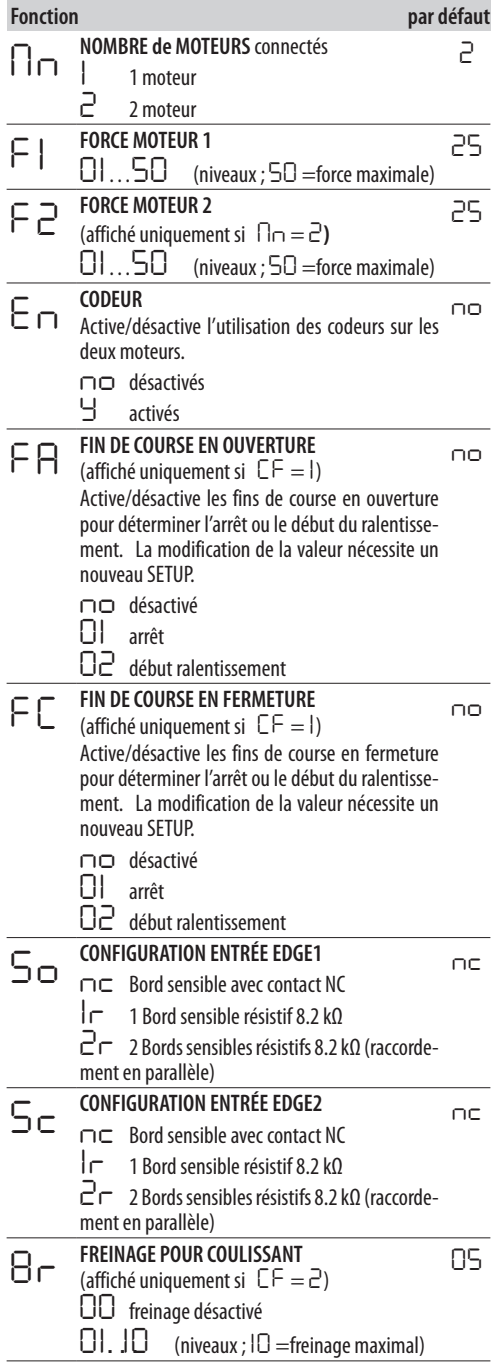

ı

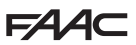

Traduction de la notice originale FRANÇAIS

<span id="page-16-0"></span>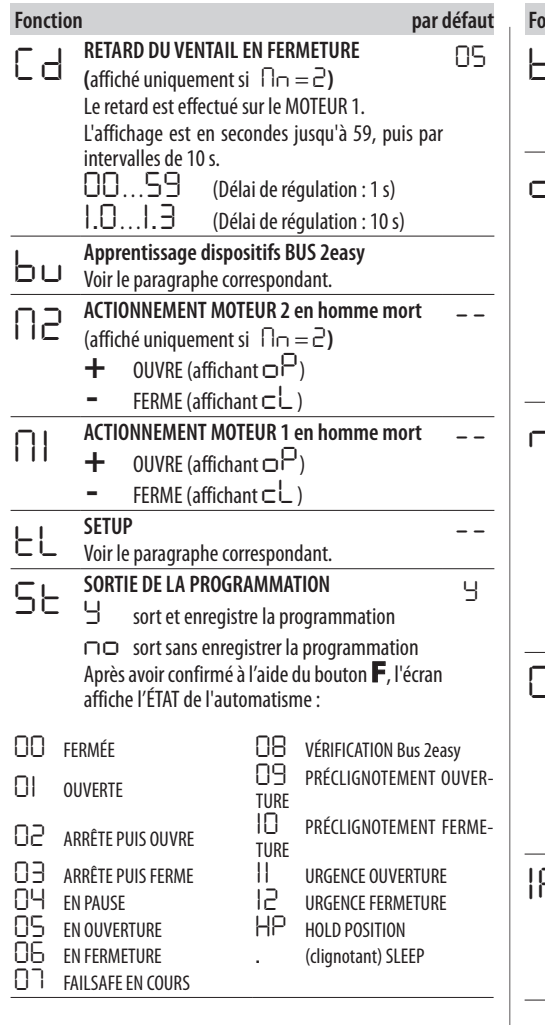

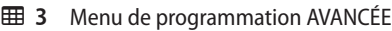

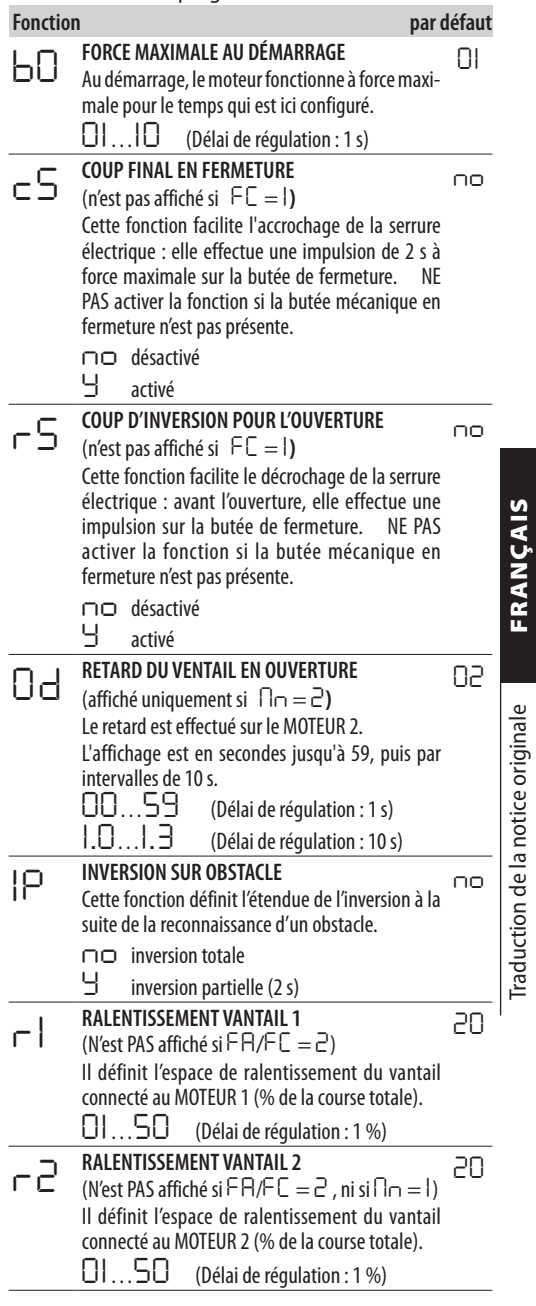

# **FAAC**

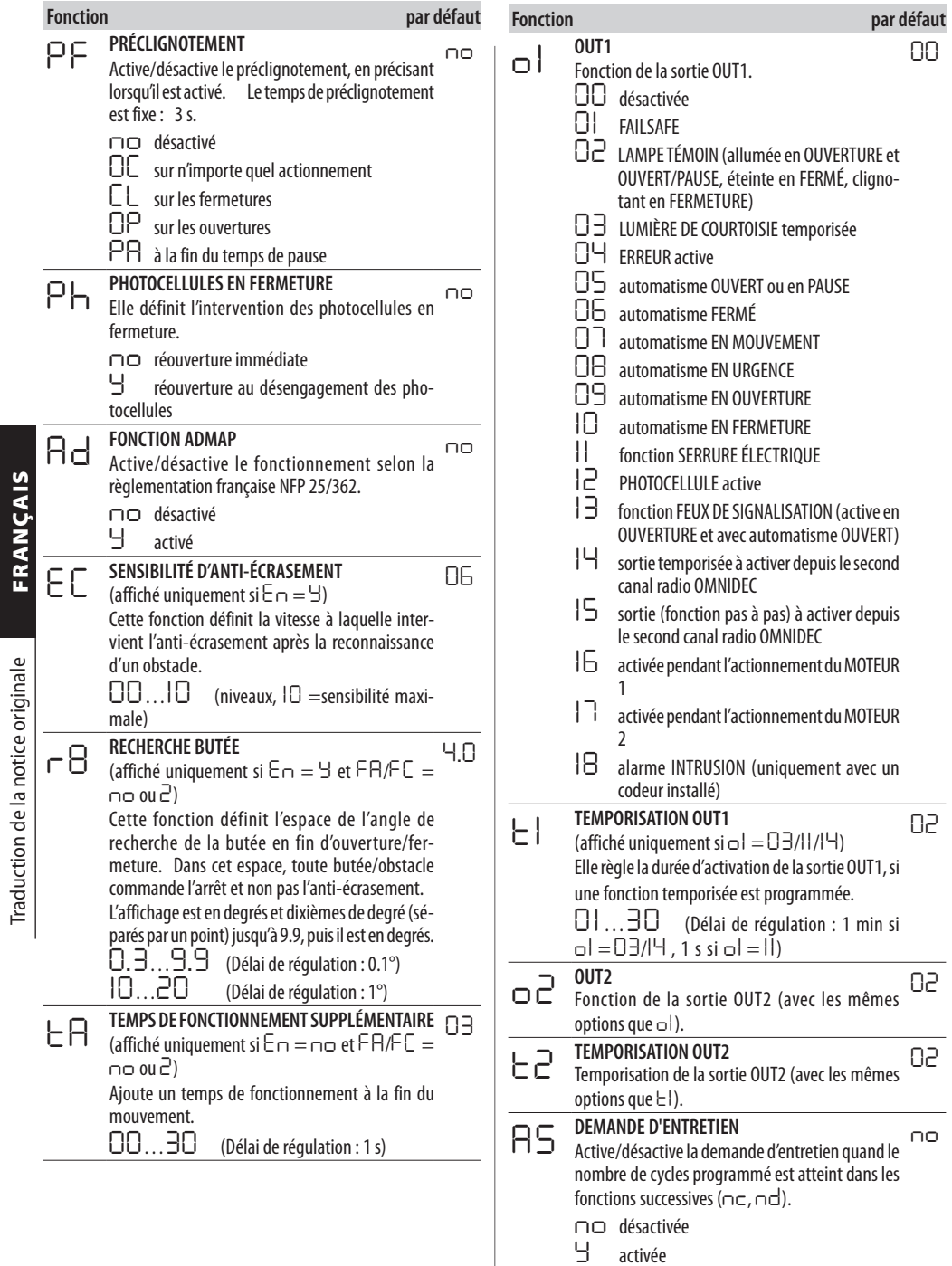

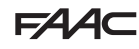

<span id="page-18-0"></span>**Fonction par défaut** *nc* **MILLIERS DE CYCLES** Affiche les milliers de cycles effectués**.** Pour réinitialiser le compteur de cycles : appuyer sur **+** et **-** pendant 5 s  $(normalie si  $AS = Y$ )$ *00 nd* **DIZAINES DE CYCLES** Affiche les dizaines de cycles effectués**.** *00*…*53* (si *AS* = *no*) *00*…*65* (programmable si *AS* = *Y*) *00 St* **SORTIE DE LA PROGRAMMATION** *Y* sort et enregistre la programmation *no* sort sans enregistrer la programmation Après avoir confirmé à l'aide du bouton **F**, l'écran affiche l'ÉTAT de l'automatisme : *Y 00* FERMÉE *08* VÉRIFICATION Bus 2easy **01** OUVERTE **DUAL CONSTRUCTED PRÉCLIGNOTEMENT OUVER-**TURE<br>In *02* ARRÊTE PUIS OUVRE *10* PRÉCLIGNOTEMENT FERME-TURE<br>|| 03 ARRÊTE PUIS FERME <sup>11</sup> URGENCE OUVERTURE<br>04 En pause **12** Urgence Fermeture <sup>12</sup> URGENCE FERMETURE<br>HP HOLD POSITION *05* EN OUVERTURE *HP* HOLD POSITION  $\Box$ FN FFRMETURE *07* FAILSAFE EN COURS

### **6.3 LOGIQUES DE FONCTIONNEMENT**

La commande STOP est prioritaire dans toutes les logiques et bloque le fonctionnement de l'automatisme La commande CLOSE commande toujours la fermeture.

#### *■ E* **SEMI–AUTOMATIQUE**

Cette logique utilise uniquement la commande OPEN.

OPEN lorsque l'automatisme est fermé, elle commande l'ouverture.

OPEN lorsque l'automatisme est ouvert, elle commande la fermeture.

OPEN elle bloque durant l'ouverture et l'OPEN suivant ferme.

OPEN elle provoque la réouverture durant la fermeture.

Intervention des Photocellules : pendant le mouvement, commande l'inversion.

#### *■ EP* **SEMI-AUTOMATIQUE PAS À PAS**

Cette logique utilise uniquement la commande OPEN.

OPEN lorsque l'automatisme est fermé, elle commande l'ouverture.

OPEN lorsque l'automatisme est ouvert, elle commande la fermeture.

OPEN durant l'ouverture ou la fermeture, elle bloque et l'OPEN suivant inverse le mouvement.

Intervention des Photocellules : pendant le mouvement, commande l'inversion.

### *■ S* **AUTOMATIQUE SÉCURITÉ**

Cette logique utilise uniquement la commande OPEN.

OPEN lorsque l'automatisme est fermé, elle commande l'ouverture. L'automatisme se referme automatiquement après le temps de pause.

OPEN commande la fermeture pendant l'ouverture. OPEN commande la fermeture pendant la pause. OPEN elle provoque la réouverture durant la fermeture.

Intervention des Photocellules en fermeture : pendant la pause, commande la fermeture - pendant l'ouverture, elle réserve la fermeture - pendant la fermeture, elle commande l'inversion, puis ferme immédiatement.

#### *■ SA* **AUTOMATIQUE SÉCURITÉ 2**

Cette logique utilise uniquement la commande OPEN.

OPEN lorsque l'automatisme est fermé, elle commande l'ouverture. L'automatisme se referme automatiquement après le temps de pause.

- OPEN ignorée durant l'ouverture.
- OPEN commande la fermeture pendant la pause.
- elle provoque la réouverture durant la fermeture.

# **E44**

Intervention des Photocellules en fermeture : pendant la pause, recharge le temps pause.

#### *■ SP*

#### **AUTOMATIQUE SÉCURITÉ PAS À PAS**

Cette logique utilise uniquement la commande OPEN.

OPEN lorsque l'automatisme est fermé, elle commande l'ouverture. L'automatisme se referme automatiquement après le temps de pause.

OPEN commande la fermeture pendant la pause.

OPEN durant l'ouverture ou la fermeture, elle commandes l'arrêt et l'OPEN suivant inverse le mouvement. Intervention des Photocellules en fermeture : pendant la pause, commande la fermeture - pendant l'ouverture, elle réserve la fermeture - pendant la fermeture, elle commande l'ouverture, puis ferme immédiatement.

#### *■ A1* **AUTOMATIQUE1**

Cette logique utilise uniquement la commande OPEN.

OPEN lorsque l'automatisme est fermé, elle commande l'ouverture. L'automatisme se referme automatiquement après le temps de pause.

OPEN ignorée durant l'ouverture.

OPEN durant la pause, elle recharge le temps de pause.

OPEN elle provoque la réouverture durant la fermeture.

Intervention des Photocellules en fermeture pendant la pause, commande la fermeture - pendant l'ouverture, elle réserve la fermeture - pendant la fermeture, elle commande l'inversion, puis ferme immédiatement.

### *■ A* **AUTOMATIQUE**

Cette logique utilise uniquement la commande OPEN.

OPEN lorsque l'automatisme est fermé, elle commande l'ouverture. L'automatisme se referme automatiquement après le temps de pause.

OPEN durant la pause, elle recharge le temps de pause. ignorée durant l'ouverture.

OPEN elle provoque la réouverture durant la fermeture.

Intervention des Photocellules en fermeture : pendant la pause, recharge le temps pause.

#### *■ AP* **AUTOMATIQUE PAS À PAS**

Cette logique utilise uniquement la commande OPEN.

OPEN lorsque l'automatisme est fermé, elle commande l'ouverture. L'automatisme se referme automatiquement après le temps de pause.

OPEN pendant la pause, elle bloque et l'OPEN suivant ferme.

OPEN elle bloque durant l'ouverture et l'OPEN suivant ferme.

OPEN elle provoque la réouverture durant la ferme-

ture.

Intervention des Photocellules en fermeture : pendant la pause, recharge le temps pause.

#### *■ At* **AUTOMATIQUE TIMER**

Cette logique utilise uniquement la commande OPEN.

OPEN lorsque l'automatisme est fermé, elle commande l'ouverture. L'automatisme se referme automatiquement après le temps de pause. Si une entrée OPEN est active à la mise sous tension, elle s'ouvre, dans le cas contraire elle se ferme.

OPEN durant la pause, elle recharge le temps de pause. OPEN ignorée durant l'ouverture.

OPEN elle provoque la réouverture durant la fermeture.

Intervention des Photocellules en fermeture : pendant la pause, recharge le temps pause.

#### *■ b* **SEMI-AUTOMATIQUE B**

Cette logique utilise les commandes OPEN A pour ouvrir et OPEN B (CLOSE) pour fermer. Le mouvement partiel n'est pas disponible. OPEN lorsque l'automatisme est fermé, elle com-

mande l'ouverture.

OPEN elle provoque la réouverture durant la fermeture.

Intervention des Photocellule : inverse le mouvement.

#### *■ bC* **MIXTE (b en ouverture, C en fermeture)**

Cette logique utilise la commande à impulsion OPEN A (OPEN) pour ouvrir et OPEN B (CLOSE) maintenu pour fermer. Le mouvement partiel n'est pas disponible.

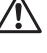

!L'activation d'une commande maintenue doit être volontaire et l'automatisme doit être visible.

OPEN elle commande l'ouverture.

CLOSE maintenu commande la fermeture (en ouverture, un CLOSE, non maintenu, bloque).

OPEN elle provoque la réouverture durant la fermeture.

Intervention des Photocellules : à la fermeture inverse le mouvement ; à l'ouverture, elle bloque le mouvement.

#### *■ C* **HOMME MORT**

Cette logique utilise la commande à impulsion OPEN A (OPEN) pour ouvrir et OPEN B (CLOSE) pour fermer. Le mouvement partiel n'est pas disponible.

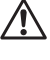

L'activation d'une commande maintenue doit être volontaire et l'automatisme doit être visible.

OPEN maintenue elle commande l'ouverture. CLOSE maintenue elle commande la fermeture. Intervention des Photocellules : bloque le mouvement.

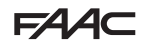

### <span id="page-20-0"></span>**6.4 SETUP**

Le SETUP consiste en une série d'actionnements avec lesquels la carte acquiert la course des vantaux et d'autres paramètres de fonctionnement. En outre, le SETUP procède à l'inscription des dispositifs BUS 2easy présents.

#### **Cas dans lesquels il est nécessaire d'exécuter un SETUP :**

- lorsque l'écran affiche *S0* clignotant (ex. : premier démarrage de l'automatisme)
- après le remplacement de la carte
- si l'on souhaite modifier la course des vantaux
- en présence d'erreurs actives exigeant un SETUP
- si des fonctions de programmation exigeant un nouveau SETUP ont été modifiées

#### **Vérifications préliminaires après le SETUP :**

- l'automatisme ne doit pas fonctionner en mode manuel
- l'entrée ARRÊT doit être pontée si elle n'est pas utilisée
- dans la Programmation de Base, vérifier que les fonctions sont correctement réglées :
	- *cF* type d'automatisme
	- *Mn* nombre de moteurs
	- *En* codeur (s'il est présent, il doit être activé)

Pendant le SETUP, empêcher tout transit dans la zone de mouvement des vantaux car les dispositifs de sécurité sont désactivés.

- 1. En Programmation de base, accéder à la fonction *tl*. La valeur affichée est *--*. Les vantaux doivent être fermés. Pour les fermer maintenant, appuyer sur le bouton **+** pour le Vantail1, le bouton - pour le Vantail2.
- 2. A p p u y e r simultanément sur les touches **+** et **-**pendant quelques secondes. L'écran clignote, puis le premier mouvement commence et l'écran affiche *S1*. Relâcher les boutons.
- 3. Le SETUP a lieu. L'écran affiche les phases en cours avec un sigle clignotant *(de S1* à *S4*, voir Phases de SETUP).

Si le SETUP ne démarre pas ou ne s'arrête pas avant la fin, la carte sort de la programmation avec *S0* clignotant sur l'écran : vérifier les ERREURS présentes (Chapitre § Diagnostic).

### **EED 4** Phases de SETUP

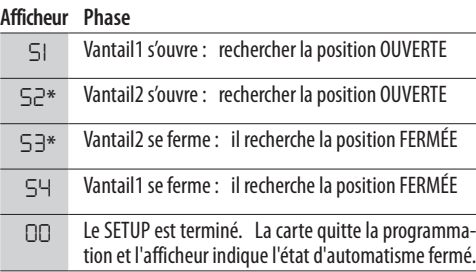

\* phase NON exécutée si l'automatisme est à vantail unique.

Les phases se déroulent en séquence automatique. La reconnaissance de la position ouverte/fermée a lieu sur la base de la configuration de l'installation :

#### *■* **Fonctionnement temporisé**

Envoyer une commande OPEN A dès que le vantail atteint la butée mécanique d'arrêt.

#### *■* **Fonctionnement avec codeur**

La carte reconnaît automatiquement la position s'il y a une butée mécanique d'arrêt.

En l'absence de butée mécanique d'arrêt, envoyer une commande OPEN A à l'endroit où vous souhaitez arrêter le vantail.

#### *■* **Fonctionnement avec fins de course (avec ou sans codeur)**

Si le fin de course est programmé pour déterminer le point d'arrêt, la carte reconnaît automatiquement la position dès que le fin de course s'enclenche.

Si le fin de course est programmé pour déterminer le point de ralentissement, envoyer une commande OPEN A dès que le vantail atteint la butée mécanique d'arrêt.

#### *■* **Portail coulissant**

La carte reconnaît automatiquement les positions lorsque chaque fin de course est engagé.

Le fin de course dans cette application est utilisé exclusivement comme butée.

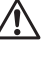

Les fins de course dans cette application sont indispensables.

### <span id="page-21-0"></span>**FAAC 6.5 CONFIGURER LES ACTIONNEMENTS ET LES TEMPORISATIONS**

#### **En PROGRAMMATION DE BASE**

- *PA* **Temps de pause en OPEN A**, *Pb* **Dans les logiques de fonctionnement avec fermeture automatique, le portail reste ouvert pendant le temps de pause (configurable de façon spécifique pour l'ouverture totale ou partielle).**.

- *Mn* **Nombre de moteurs** Avant d'effectuer le SETUP, le nombre de moteurs doit être correctement configuré, en définissant le fonctionnement à 2 vantaux ou à vantail unique.

- *F A* **Fin de course en ouverture**, *F C* **Fin de course en fermeture** S'ils sont présents, les fins de course doivent être activés, ou à l'arrêt, ou au ralentissement du vantail.

- *Cd* **Retard vantail en fermeture** Cette fonction est utile dans l'automatisme à 2 vantaux, pour éviter les interférences et respecter le chevauchement éventuel.

#### **En PROGRAMMATION AVANCÉE**

- *bo* **Temps de force maximale au** démarrage Pendant quelques secondes au démarrage, le moteur fonctionne à la force maximale, ignorant les limites définies dans la programmation de base*(F1*, *F2*). Augmenter le temps en présence de frottements particulièrement important au démarrage.

- *Od* **Retard vantail en ouverture** Cette fonction est utile dans l'automatisme à 2 vantaux, pour éviter les interférences et respecter le chevauchement éventuel.

#### **6.6 RÉGLER L'ANTI-ÉCRASEMENT**

L'anti-écrasement est obtenu en limitant la force statique exercée par l'opérateur en cas d'impact sur un obstacle. De plus, suite à la reconnaissance d'un obstacle, la carte commande l'inversion du mouvement (partiel ou complet, selon la fonction *IP*).

La **reconnaissance d'un obstacle** se fait par le biais du codeur (si présent) ou par l'activation d'une tranche de sécurité.

Voici une liste de fonctions pour le réglage de l'anti-écrasement. Certaines d'entre elles permettent de limiter la force statique ou l'énergie cinétique du vantail sur l'obstacle, d'autres configurent l'Inversion sur obstacle. Régler les fonctions en combinaison entre elles, en tenant compte de la configuration de l'automatisme et des conditions d'utilisation.

Par exemple, dans les zones particulièrement venteuses, avec des vantaux à panneaux, une grande sensibilité de l'anti-écrasement peut provoquer de fréquentes inversions indésirables.

#### **En PROGRAMMATION DE BASE**

- *F1* **Force Moteur 1**, *F2* **Force Moteur 2** Diminuer la valeur si l'on souhaite limiter la force statique en cas d'impact.

- *En* **Codeur** Si les codeurs sont présents, ils doivent

être en mesure de détecter un obstacle.

- *r8* **Recherche butée** L'inversion sur obstacle avec codeur n'est pas active dans l'espace de recherche de la butée.

#### **En PROGRAMMATION AVANCÉE**

- *IP* **Inversion sur obstacle** Définir l'amplitude de l'inversion : complète ou pendant 2 s.

- *r1*, *r2* **Ralentissement Vantail1, Vantail2** Définir la largeur du ralentissement du vantail à proximité des positions ouvert/fermé. En alternative, on peut utiliser le fin de course activé au ralentissement*(FA*, *FC* dans la programmation de base).

Le ralentissement permet de limiter les forces d'inertie et de réduire les vibrations du portail pendant l'arrêt.

- *EC* **Sensibilité de l'anti-écrasement** Définir la rapidité avec laquelle l'anti-écrasement intervient suite à la détection d'un obstacle avec codeur.

### **7. MISE EN SERVICE**

#### **7.1 VÉRIFICATIONS FINALES**

- 1. Vérifier que les forces générées par le portail se situent dans les limites admises par la réglementation. Utiliser un mesureur de courbe d'impact conformément à la norme EN 12453. Pour les pays extra–UE, en l'absence d'une réglementation locale spécifique, la force doit être inférieure à 150 N statiques. Au besoin, procéder aux réglages opportuns, en se référant également aux instructions de l'opérateur.
- 2. Effectuer un contrôle fonctionnel complet de l'automatisme et de tous les dispositifs installés.
- 3. Consulter les instructions de l'opérateur afin d'identifier d'ultérieures vérifications nécessaires.

#### **7.2 FERMER LE BOÎTIER**

Fermer le boîtier qui contient la carte en se référant aux instructions spécifiques.

#### **7.3 OPÉRATIONS FINALES**

Vérifier que les obligations liées à la livraison de l'installation ont été effectuées (ou faire en sorte qu'elles soient effectuées) en considérant qu'elles correspondent à la carte installée/remplacée.

### <span id="page-22-0"></span>**8. ACCESSOIRES**

**8.1 PHOTOCELLULE À RELAIS**

#### Les photocellules sont des dispositifs de détection supplémentaires de type D (selon la norme EN 12453) pour réduire la probabilité de contact avec le vantail en mouvement. Les photocellules ne sont pas des dispositifs de sécurité selon la norme EN 12978. Les dispositifs de détection utilisés comme un accessoire de sécurité pour la protection contre un risque (ex. bords sensibles) doivent être conformes à la norme EN 12978. LUtiliser des photocellules avec un contact NC à relais. Si l'on installe plusieurs photocellules, les contacts doivent être connectés en série. Positionner et brancher les photocellules pour l'utilisation souhaitée : FSW CL Photocellule active en phase de fermeture FSW OP Photocellule active en phase d'ouverture FSW OP/CL Photocellule toujours active *■* **Failsafe**

L'effet de l'engagement des photocellules dépend de la logique de fonctionnement sélectionnée.

### **1 paire de photocellules en fermeture ou en ouverture 1 paire de photocellules en ouverture et fermeture**

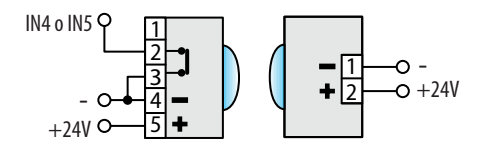

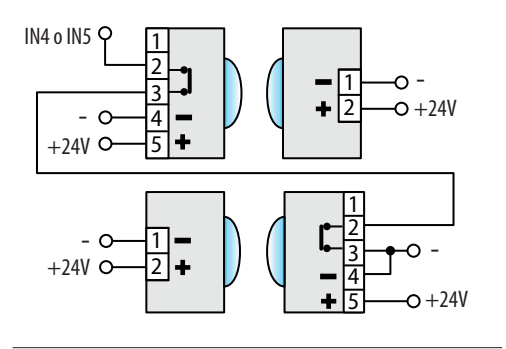

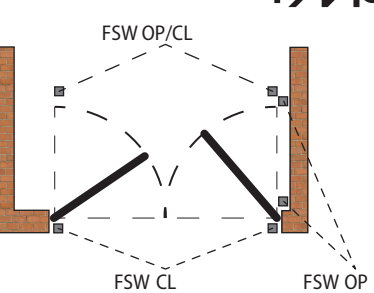

624 AC

Le failsafe est un test fonctionnel effectué avant l'actionnement et il consiste à interrompre pendant un instant l'alimentation électrique des dispositifs et à vérifier le changement d'état de l'entrée.

Si le test échoue, la carte génère une erreur et empêche tout actionnement.

Pour activer le Failsafe : connecter le négatif des émetteurs à photocellule à une sortie (OUT1/OUT2) configurée comme fonction Failsafe (*o1* o *o2*=*01*) au lieu qu'au négatif de l'alimentation des accessoires (-).

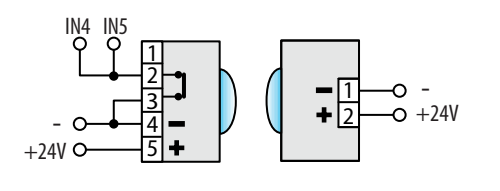

#### **2 paires de photocellules en fermeture ou en ouverture 1 paire en fermeture et 1 paire en ouverture et fermeture**

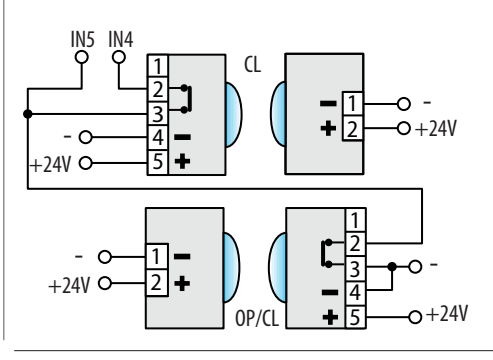

### <span id="page-23-0"></span>**FAAC 8.2 BORDS SENSIBLES**

Si le bord sensible est utilisé pour protéger contre un risque, il doit être conforme à la norme EN 12978.

La carte E145S dispose de deux entrées pour le raccordement de bords sensibles actifs pendant l'ouverture (EDGE1) ou la fermeture (EDGE2).

L'activation d'un bord sensible provoque l'inversion du mouvement, qui peut être :

- complète si *iP* = *no* en programmation
- partielle (2 s) si *iP* = *Y* en programmation

Les entrées EDGE1 et EDGE2 peuvent être configurées pour connecter les types de dispositifs suivants :

- avec contact NC (*So/Sc* = *nc*)
- 1 bord résistif 8.2 kΩ (*So/Sc* = *1r*)
- 2 bords résistifs 8.2 kΩ connectés en parallèle (*So/ Sc* = *2r*)

NE connectez PAS de photocellules aux entrées EDGE1/ EDGE2.

- 1. Configurer l'entrée à laquelle le bord sensible est connecté en fonction du type utilisé (fonctions *So/ Sc* en programmation).
- 2. Si le dispositif connecté nécessite un test fonctionnel, utiliser une sortie (OUT1/OUT2) configurée comme fonction Failsafe (*o1* ou *o2*=*01*).

### **8.3 FINS DE COURSE**

Les entrées des fins de course sont désactivées par défaut.

Pour activer les entrées et définir la fonction des fins de course connectés (arrêt du mouvement ou début de ralentissement), utiliser les paramètres *FA* et *FC* en programmation de base.

Si aucun fin de course n'est utilisé, il n'est pas nécessaire de ponter les entrées (NC). Si l'on utilise au moins un fin de course, il est nécessaire de ponter les entrées non utilisées avec des contacts communs (-).

Ces entrées peuvent être utilisées pour connecter l'accessoire Gatecoder (également en combinaison avec les fins de course, s'ils sont présents).

Pour activer les codeurs utiliser le paramètre *En*.

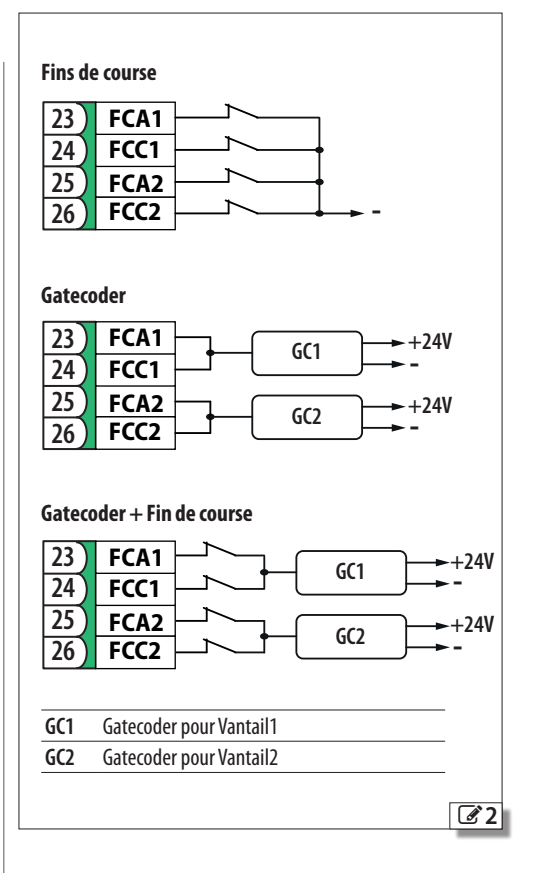

### <span id="page-24-0"></span>**8.4 DISPOSITIFS BUS 2easy**

Des dispositifs FAAC BUS 2easy (photocellules, bords sensibles, dispositifs de commande) peuvent être connectés à cette carte.

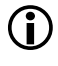

Si aucun accessoire BUS 2easy n'est utilisé, le connecteur J10 doit rester libre. Ne pas ponter.

#### **CONNEXION**

Connecter les dispositifs BUS 2easy au connecteur J10.

La longueur totale des câbles BUS 2easy ne doit pas dépasser 100 m.

La ligne BUS n'a pas de polarité (à l'exception du raccordement du codeur, voir paragraphe dédié).

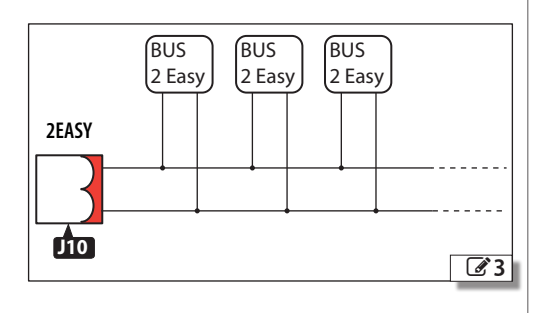

### **PHOTOCELLULES BUS 2easy**

Les photocellules sont des dispositifs de détection supplémentaires de type D (selon la norme EN 12453) pour réduire la probabilité de contact avec le vantail en mouvement. Les photocellules ne sont pas des dispositifs de sécurité selon la norme EN 12978. Les dispositifs de détection utilisés comme un accessoire de sécurité pour la protection contre un risque (ex. bords sensibles) doivent être conformes à la norme EN 12978.

#### Typologie d'utilisation :

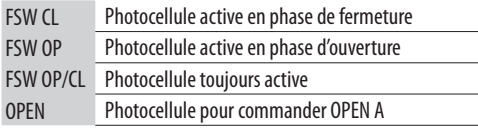

L'effet de l'engagement des photocellules dépend de la logique de fonctionnement sélectionnée.

1. Adresser les photocellules BUS 2easy en réglant les quatre DIP switches sur l'émetteur et sur le récepteur respectif.

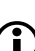

L'émetteur et le récepteur d'un couple de photocellules doivent avoir le même réglage que les DIP switches. Il ne doit pas y avoir deux ou plusieurs couples de

photocellules avec le même réglage DIP switch. La présence de plusieurs couples avec la même adresse génère une erreur sur la carte (conflit).

- 2. Inscrire les photocellules BUS 2easy (voir paragraphe dédié).
- 3. Effectuer le contrôle des dispositifs BUS 2easy (voir paragraphe dédié) et vérifier le fonctionnement de l'automatisme conforme au type de photocellule installée.

### **EED 5** Adressage Photocellules

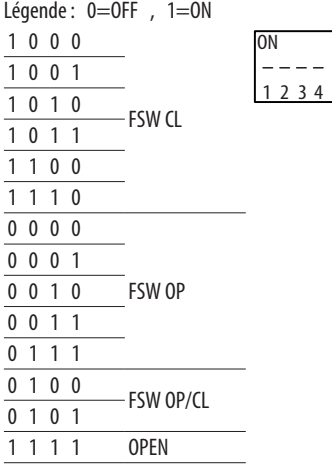

### **BORDS SENSIBLES BUS 2easy**

Si le bord sensible est utilisé pour protéger contre un risque, il doit être conforme à la norme EN 12978.

Typologie d'utilisation :

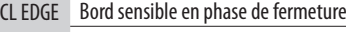

OP EDGE Bord sensible en phase d'ouverture

L'activation d'un bord sensible provoque l'inversion du mouvement, qui peut être :

- complète si *iP* = *no* en programmation
- partielle (2 s) si *iP* = *Y* en programmation
- 1. Adresser l'électronique du dispositif en réglant les quatre DIP switch.

LIl ne doit pas y avoir de dispositifs avec le même réglage DIP switch. La présence de plusieurs dispositifs avec la même adresse génère une erreur sur la carte (conflit).

<span id="page-25-0"></span>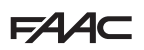

- 2. Inscrire le dispositif (voir paragraphe dédié).
- 3. Effectuer le contrôle des dispositifs BUS 2easy (voir paragraphe dédié) et le bon fonctionnement des bords sensibles. Pendant le mouvement du portail, activer le bord sensible avec un obstacle et vérifier le fonctionnement de l'automatisme conforme au type de bord sensible installé.

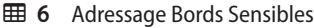

Légende :  $0=$ OFF ,  $1=$ ON

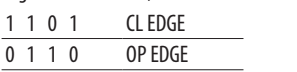

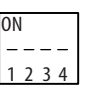

#### **CODEUR BUS 2easy**

- 1. Brancher les câbles des codeurs sur le bornier 2EASY.
- 2. Après avoir mis la carte sous tension, vérifier les LEDs de chaque codeur, lorsque le vantail est arrêté :
- **DL1** allumée = codeur sous tension
- **DL2** allumée = codeur raccordé au **MOTEUR1**
- **DL2** éteinte = codeur raccordé au **MOTEUR2**

Pour chaque codeur qui n'est pas raccordé au bon vantail, il est nécessaire de couper temporairement le courant et d'inverser les 2 fils sur le bornier 2EASY.

- 3. Inscrire les dispositifs (voir paragraphe dédié).
- 4. Effectuer le contrôle des dispositifs BUS 2easy (voir paragraphe dédié).

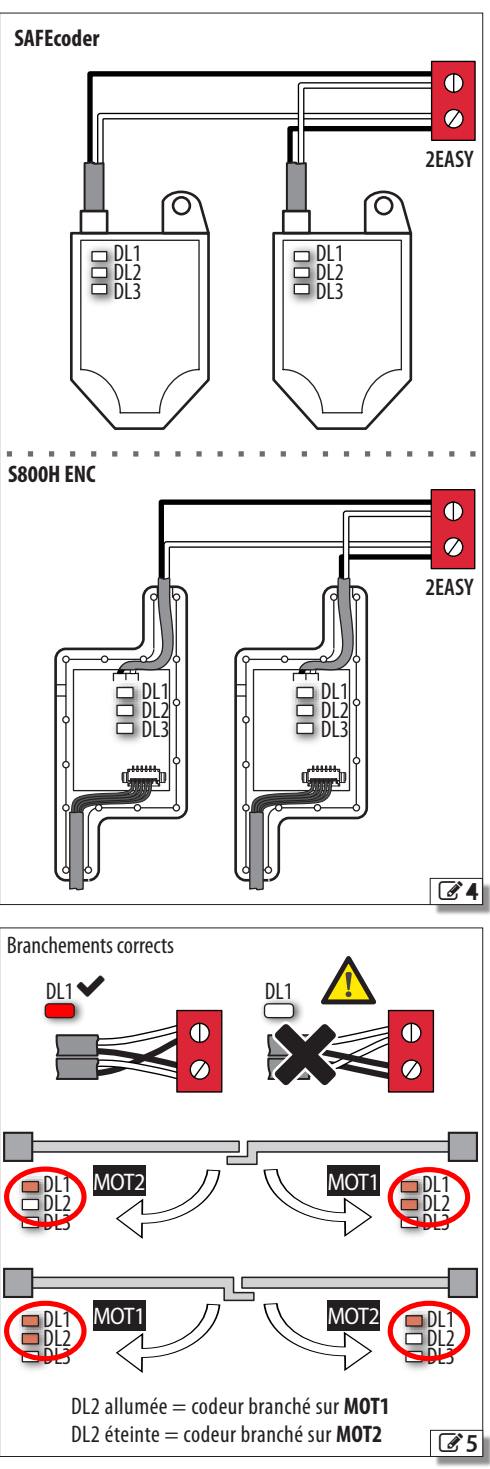

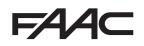

#### <span id="page-26-0"></span>**DISPOSITIFS DE COMMANDE BUS 2easy**

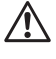

Ne pas utiliser la ligne BUS 2easy pour les commandes d'arrêt d'urgence.

1. Configurer les DIP switches du dispositif pour attribuer 1 ou 2 commandes.

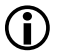

Stop NC génère un arrêt même au moment où le dispositif est déconnecté. Une commande (ex. : OPEN A\_1) doit être utilisée sur un seul dispositif parmi ceux connectés.

- 2. Inscrire le dispositif (voir paragraphe dédié).
- 3. Effectuer la vérification des dispositifs BUS 2easy (voir paragraphe dédié) et vérifier le fonctionnement de l'automatisme conforme aux typologies de dispositifs de commande installés.

#### **EED 7** Adressage Dispositifs de Commande

#### Légende :  $0=$ OFF,  $1=$ ON

Le DIP 5 active le dispositif pour 1 commande (OFF) ou 2 commandes (ON)

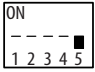

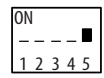

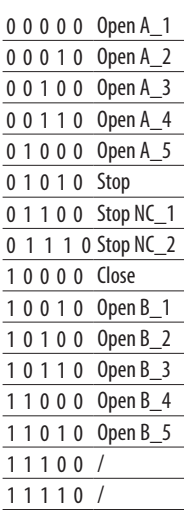

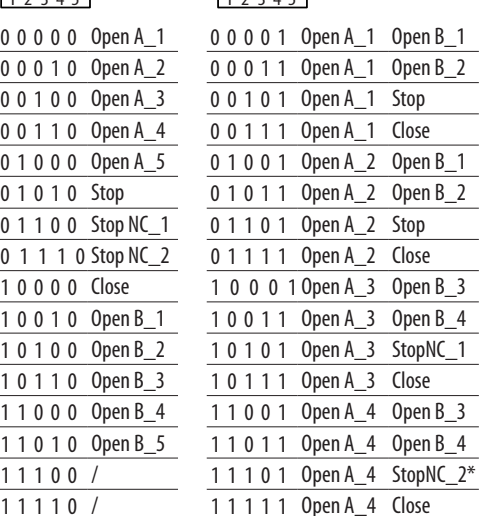

#### **ÉTAT DU BUS 2easy**

Pour vérifier le branchement BUS 2easy contrôler les LED 2EASY sur la carte :

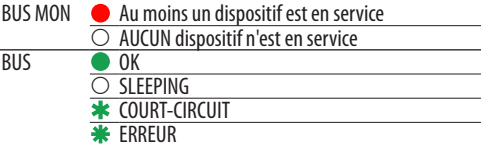

L'état de la BUS 2easy s'affiche également dans la Programmation de Base, dans la fonction *bu* :

*no* Aucun dispositif inscrit

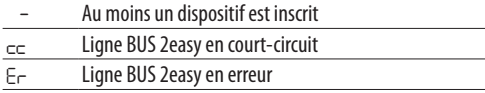

#### **INSCRIPTION DISPOSITIFS BUS 2easy L'inscription est nécessaire :**

- au premier démarrage de l'automatisme ou après le remplacement de la carte
- après toute variation (ajout, remplacement ou retrait) des dispositifs BUS 2easy

#### **Comment exécuter l'inscription :**

Le SETUP exécute l'inscription des dispositifs BUS 2easy raccordés. En alternative, on peut exécuter la procédure suivante.

1. Lorsque la carte est sous tension, entrer dans la programmation de base, à la fonction *bu*. Si aucun dispositif n'est inscrit, l'écran affiche *no*, dans le cas contraire le segment 13 est allumé ( $\mathcal{C}_6$  $\mathcal{C}_6$ 6). Appuyer simultanément sur les boutons **+** et **-** pendant au moins 5 s.

L'afficheur clignote, puis *Y* s'affiche (l'inscription est terminée).

- 2. Relâcher les boutons.
- 3. Quitter la programmation.

<span id="page-27-0"></span>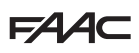

#### **VÉRIFICATION DES DISPOSITIFS BUS 2easy**

1. Sélectionner le paramètre *bu* en programmation de base. Si aucun dispositif n'est inscrit, l'écran affiche *no*, dans le cas contraire le segment 13 est allumé.

Dans ce menu, il est possible de vérifier le fonctionnement des dispositifs inscrits : activer chaque dispositif et vérifier l'allumage du segment correspondant  $(\mathscr{C}6)$  $(\mathscr{C}6)$  $(\mathscr{C}6)$ .

2. Maintenir le bouton **+** enfoncé ; les segments relatifs aux dispositifs inscrits s'allument. Chaque segment de l'afficheur correspond à un type de dispositif :

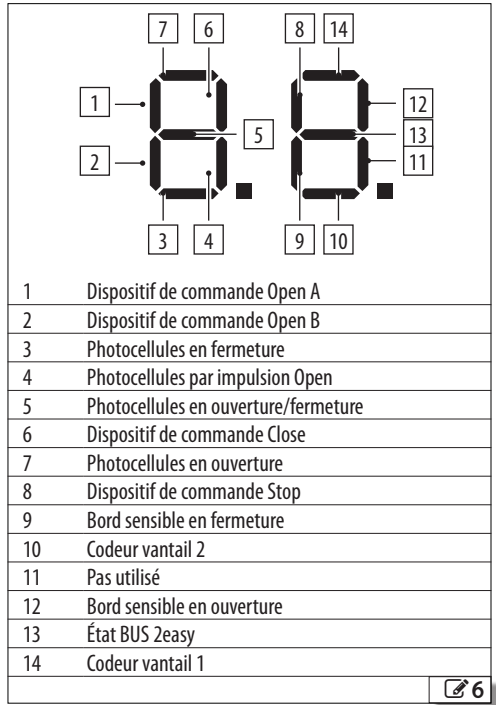

### **8.5 MODULE RADIO XF**

E145S est pourvu d'un système de décodage à deux canaux intégré OMNIDEC qui peut mémoriser, via le module radio XF, des radio-commandes FAAC des typologies suivantes de codage : SLH/SLH LR, LC/RC, DS.

Les trois typologies de codage peuvent coexister. Le nombre maximal de codes stockables est 1600. Les codes mémorisés agissent comme commande de OPEN A ou OPEN B/CLOSE.

Les radiocommandes et le module radio XF doivent avoir la même fréquence.

La mémorisation doit être faite avec la radiocommande à une distance d'environ un mètre du module radio XF.

1. Introduire le module radio XF dans le connecteur J4 en faisant attention au sens d'insertion et en l'absence d'alimentation de réseau.

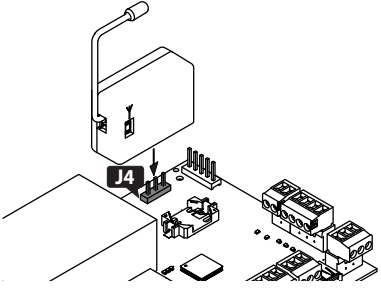

- 2. Mettre la carte sous tension.
- 3. Mémoriser les radio-commandes.

Vérifier l'absence de tout obstacle (personnes ou choses) pendant le mouvement de l'automatisme.

#### **RADIO-COMMANDES SLH/SLH LR**

Mémoriser la première radio-commande MASTER sur la carte. Pour ajouter d'autres radio-commandes, effectuer la procédure d'apprentissage qui ne nécessite pas d'accès à la carte.

Pour vérifier si la radio-commande est MASTER, maintenir un bouton enfoncé et observer la LED :

- un bref clignotement, puis lumière fixe = MASTER - Immédiatement lumière fixe = PAS MASTER

LChaque fois qu'on mémorise un nouveau master sur la carte, on désactive d'éventuelles radio-commandes SLH/SLH LR déjà en service.

- *■* **Mémoriser la première radio-commande**
- <span id="page-27-1"></span>1. Sur la carte, appuyer sur le bouton **+** (mémorisation OPEN A) o **-** (mémorisation OPEN B/CLOSE) et le relâcher lorsque la LED RADIO correspondante (**RADIO1** ou **RADIO2**) commence à clignoter pendant

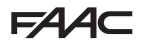

20 s (temps à disposition pour l'étape suivante).

- <span id="page-28-0"></span>2. Sur la radio-commande, appuyer simultanément sur les boutons **P1** et **P2** et les relâcher lorsque son LED commence à clignoter pendant 8 s (temps à disposition pour l'étape suivante).
- 3. Sur la radio-commande, appuyer et relâcher le bouton à mémoriser. La LED RADIO correspondante sur la carte reste allumée fixe pendant 1 s puis elle s'éteint (mémorisation réussie).
- 4. Relâcher le bouton.

À la première utilisation du bouton mémorisé, enfoncer 2 fois de suite pour obtenir la commande.

#### *■* **Ajouter des radio-commandes**

- 1. Sur la radio-commande MASTER déjà mémorisée, appuyer simultanément sur les boutons **P1** et **P2** et les relâcher lorsque son LED commence à clignoter pendant 8 s (temps à disposition pour l'étape suivante).
- 2. Dans un délai de 8 secondes, enfoncer le bouton déjà mémorisé et le maintenir enfoncé : la LED s'allume sans clignoter.
- 3. Approcher la radio-commande déjà mémorisée de la nouvelle radio-commande à mémoriser jusqu'au contact frontal.
- 4. Sur la nouvelle radio-commande, appuyer sur le bouton à mémoriser et vérifier que sa LED clignote deux fois avant de s'éteindre.
- 5. Relâcher tous les boutons.

À la première utilisation du bouton mémorisé, enfoncer 2 fois de suite pour obtenir la commande.

#### **RADIO-COMMANDES RC/LC**

#### *■* **Mémoriser les radio-commandes**

- 1. Sur la carte, appuyer sur le bouton **+** (mémorisation OPEN A) o **-** (mémorisation OPEN B/CLOSE) et le relâcher lorsque la LED RADIO correspondante (**RADIO1** ou **RADIO2**) commence à clignoter pendant 20 s (temps à disposition pour l'étape suivante).
- 2. Sur la radio-commande, appuyer et relâcher le bouton à mémoriser. La LED RADIO correspondante sur la carte reste allumée fixe pendant 2 s (mémorisation réussie), puis elle recommence à clignoter. En 20 s, il est possible de stocker une autre radio-commande.

La procédure est terminée après 20 s sans d'autres mémorisations et la LED RADIO s'éteint. Pour ajouter d'autres radio-commandes, il est nécessaire de répéter à partir du point 1.

#### *■* **Ajouter des radio-commandes à distance**

On utilise une radio-commande LC/RC déjà en service sur l'automatisme, sans de voir intervenir sur la carte.

1. Se procurer une radio-commande déjà en service

et s'approcher de la carte.

- 2. Sur la radio-commande en service, appuyer simultanément sur les boutons **P1** et **P2** et les relâcher lorsque sa LED commence à clignoter lentement pendant 5 s (temps à disposition pour l'étape suivante).
- 3. Appuyer et relâcher le bouton déjà mémorisé (sur la carte la LED RADIO correspondante commence à clignoter pendant 20 s, temps à disposition pour l'étape suivante).
- 4. Sur la nouvelle radio-commande, appuyer sur le bouton à mémoriser (sur la carte la LED RADIO correspondante reste allumée fixe pendant 2 s pour confirmer la mémorisation, puis recommence à clignoter et dans un délai de 20 s, il est possible de mémoriser une nouvelle radio-commande).

La procédure est terminée après 20 s sans d'autres mémorisations (sur la carte la LED RADIO correspondante s'éteint). Pour ajouter d'autres radio-commandes, il est nécessaire de répéter à partir du point 1.

#### **RADIO-COMMANDES DS**

- 1. Régler la combinaison des DIP switches sur la radio-commande (éviter la codification tous On et tous Off).
- 2. Sur la carte, appuyer sur le bouton **+** (mémorisation OPEN A) o **-** (mémorisation OPEN B/CLOSE) et le relâcher lorsque la LED RADIO correspondante (**RADIO1** ou **RADIO2**) commence à clignoter pendant 20 s (temps à disposition pour l'étape suivante).
- 3. Appuyer et relâcher sur la radio-commande le bouton à mémoriser Il LED RADIO correspondante sur la carte reste allumée fixe pendant 1 s puis elle s'éteint (mémorisation réussie).
- 4. Pour mémoriser d'autres radio-commandes, il est ches déjà mémorisée ou de répéter la procédure pour de nouvelles combinaisons.

#### **EFFACER LES RADIO-COMMANDES**

- Cette procédure est irréversible et efface TOUS les codes des radio-commandes mémorisés aussi bien en OPEN A qu'en OPEN B/CLOSE. La procédure d'effacement n'est active que lorsque l'état de l'automatisme est affiché
- 1. Appuyer sur le bouton = et ne pas le relâcher jusqu'à la fin de la séquence LED :
- au bout de 5 s, la **LED RADIO2**commence à clignoter lentement
- au bout de 5 s, les deux LED **RADIO1** et **RADIO2** commencent à clignoter rapidement (effacement en cours)
- au bout de 5 s, les deux LED s'allument sans clignoter (effacement réussi)
- 2. Relâcher le bouton, les deux LED s'éteignent au bout d'environ 10 s.

# <span id="page-29-0"></span>**FAAC 8.6 Simply Connect**

Pour la sécurité des personnes et des choses, pendant toute la durée des opérations à distance (activations, SETUP et/ou modifications des paramètres de programmation), l'automatisme doit être surveillé et aucune personne non autorisée ne doit être présente.

Simply Connect, nécessite un micrologiciel E145S mis à jour à la version **FW 4.0** ou suivante. Lorsque la programmation à partir de Simply Connect est en cours, la programmation à partir de la carte est inhibée.

- 1. Lorsque la carte est éteinte, brancher le module sur les connecteurs à embrayage dédiés.
- 2. Lorsque la carte est sous tension, vérifier les LEDs de signalisation (voir les instructions du module).
- 3. Activer la communication en attribuant un canal (CH) à la carte.

Programmation de base, fonction  $\exists \mathsf{C}$  :

*1* CH 1, *2* CH 2, *3* CH 3, *4* CH 4

**Multicomattribuer un canal différent des autres**  $\vert\vert$  **<b>interpretator (interpretator)**  $\blacksquare$ IMPORTANT : si l'automatisme est en réseau  $\vert\,\vert$ cartes branchées.

**PE NLCOM OP CL COM OP-A OP CL** 4. Installer l'app Simply Connect installateur (fournie avec le module).

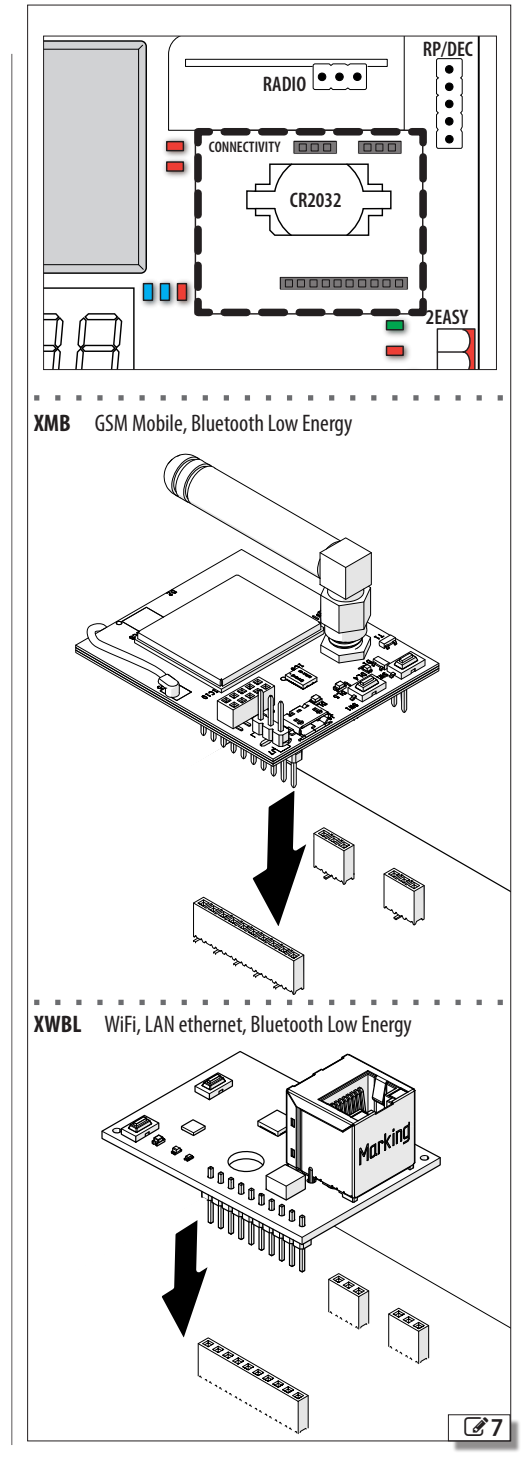

Traduction de la notice originale FRANÇAIS

Traduction de la notice originale

## <span id="page-30-0"></span>**9. CHARGEMENT/TÉLÉCHARGEMENT**

Sur la carte E145S se trouve un port USB qui permet d'effectuer les opérations suivantes :

- Chargement des données à partir d'une clé USB (CHARGEMENT)
- enregistrement des données sur une clé USB (TÉ-LÉCHARGEMENT).

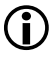

LUtiliser un dispositif de mémoire USB avec une consommation d'énergie maximale de 500 mA, formaté avec un système de fichiers FAT ou FAT 32. Le format NTFS n'est pas reconnu par la carte.

- 1. Introduire la clé USB en l'absence d'alimentation dans le port USB de la carte, puis mettre sous tension.
- 2. L'afficheur indique *bo* et la LED USB s'allume.
- 3. Appuyer et relâcher le bouton **F** pour faire défiler les opérations du menu Chargement/Téléchargement (voir le tableau correspondant).

### **OPÉRATIONS DE CHARGEMENT**

LPour être utilisés, les fichiers doivent être enregistrés à la racine du dispositif de mémoire USB (pas à l'intérieur des dossiers, ni compressés et sans changer les noms d'origine).

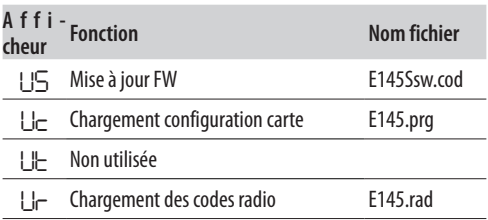

- 1. Pour effectuer l'opération affichée, appuy er simultanément sur **+** et **–** pendant au moins 5 s.
- La mise à jour commence : --et la LED USB clignotent sur l'afficheur. Relâcher les boutons.
- L'opération est terminée lorsque l'afficheur indique *Y*.

En cas d'erreur, l'afficheur indique *no* et la LED rouge ERROR s'allume. Pour visualiser le code d'erreur, appuyer simultanément sur les boutons **+** et **–**. Les erreurs sont décrites dans le Chapitre Diagnostic.

2. Appuyer sur **F** pour revenir au menu.

### **OPÉRATIONS DE TÉLÉCHARGEMENT**

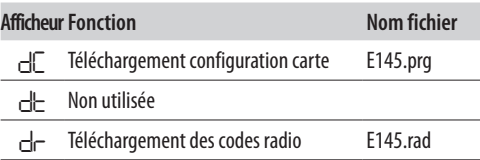

- 1. Pour effectuer la fonction affichée, appuyer simultanément sur **+** et **–** pendant au moins 5 s, jusqu'à ce que l'afficheur affiche *00*.
- 2. Relâcher les boutons et à l'aide des boutons **+** ou **–** choisir le mode d'enregistrement du fichier à la racine de la mémoire USB :
	- **00** enregistre le fichier sans suffixe et remplace un fichier déjà existant avec le même nom sur la mémoire USB (ex. E145.prg)
	- *01* enregistre le fichier en ajoutant un suffixe à 3 chiffres à son nom (par ex. E145000.prg) et, si la mémoire USB a déjà un fichier portant le même nom à la racine, le suffixe augmente. Remarque : le suffixe doit être supprimé si l'on veut charger le fichier pendant l'opération de chargement.
- 3. Appuyer sur **F** pour exécuter.

L'opération est terminée lorsque l'afficheur indique *Y*.

En cas d'erreur, l'afficheur indique *no* et la LED rouge ERROR s'allume. Pour visualiser le code d'erreur, appuyer simultanément sur les boutons **+** et **–**. Les erreurs sont décrites dans le Chapitre Diagnostic.

4. Appuyer sur **F** pour revenir au menu.

<span id="page-31-0"></span>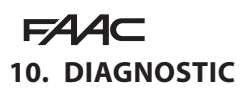

#### **10.1 VERSION DU MICROLOGICIEL**

La version du micrologiciel de la carte est indiquée sur l'afficheur pendant 5 secondes à chaque mise sous tension.

#### **10.2 VÉRIFIER LE MOUVEMENT**

Entrer dans la programmation de base et utiliser la fonction *M2* pour le Vantail2 (affichée si l'automatisme est configuré avec 2 vantaux) et la fonction *M1*pour le Vantail1.

- 1. La fonction affiche *--*.
- 2. Utiliser les boutons **+** et **-** en fonctionnement homme mort. La commande prévue doit être exécutée :
- **+** pour OUVRIR (*oP* sur l'afficheur)
- **-** pour FERMER (*cL* sur l'afficheur)

Dans le cas contraire, couper temporairement le courant pour inverser les phases (OP/CL) du moteur.

#### **10.3 ÉTAT DE L'AUTOMATISME**

En dehors du menu de programmation, l'afficheur fournit des indications sur l'état de l'automatisme (田 [8](#page-31-1)).

#### <span id="page-31-1"></span>**EE 8** État de l'automatisme

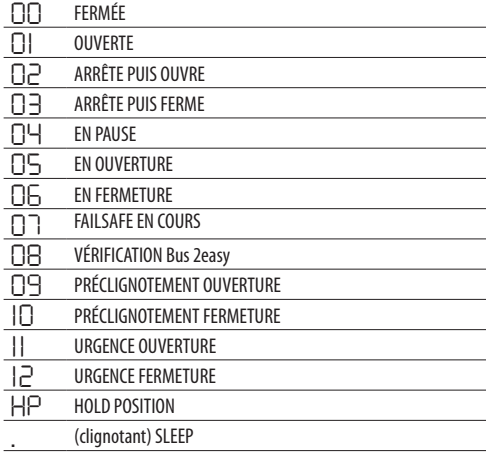

### **10.4 VÉRIFICATION DES LED**

 [9](#page-31-2) indique en caractères gras l'état des LED quand la carte est sous tension, le portail à mi-course et quand aucun dispositif connecté n'est actif ( $\bullet$  =allumé ;  $\bigcirc$ =éteint).

<span id="page-31-2"></span>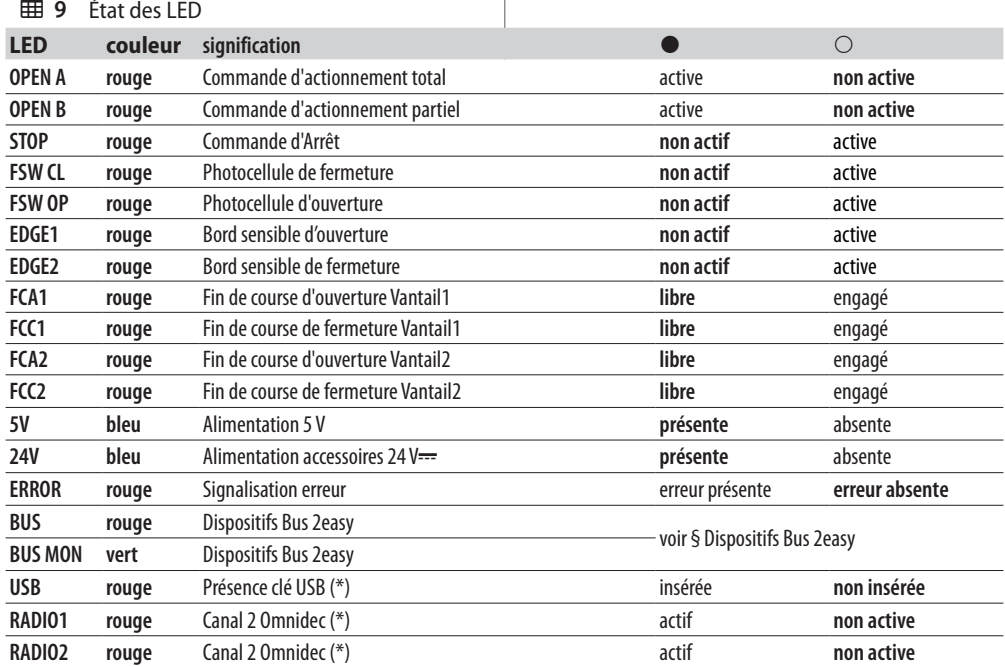

(\*) D'autres états ou significations de la LED sont indiqués dans le chapitre de l'accessoire auquel elle se réfère.

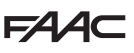

Traduction de la notice originale FRANÇAIS

#### <span id="page-32-0"></span>**10.5 CODES D'ERREURS, ALARMES, INFOS**

Lorsque la LED ERROR est allumée, l'écran affiche les notifications en cours (par exemple *Er 07*, ou des notifications multiples ex. *Er 07 16*) :

- avec la carte hors des menus de programmation, appuyer simultanément sur **+** et **-**

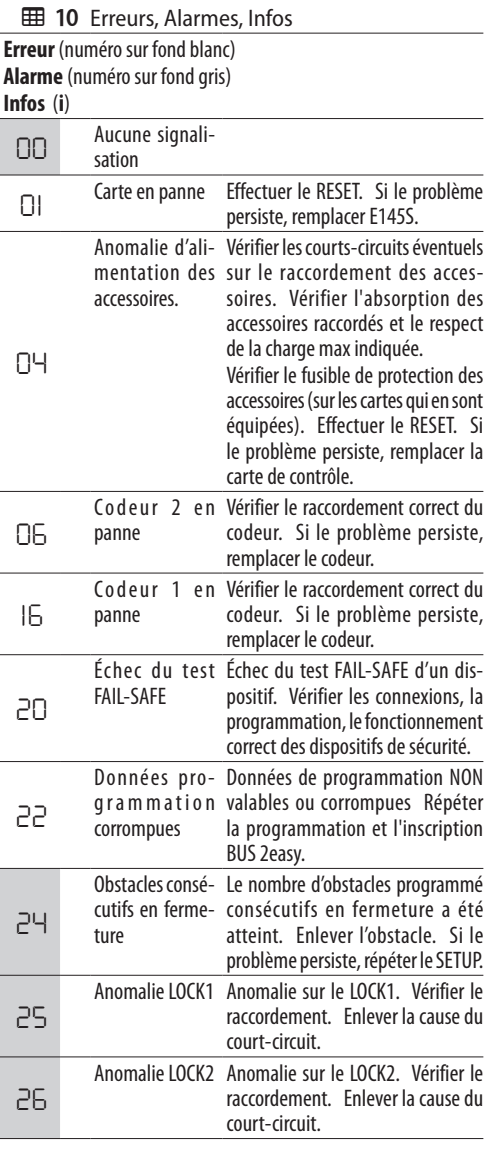

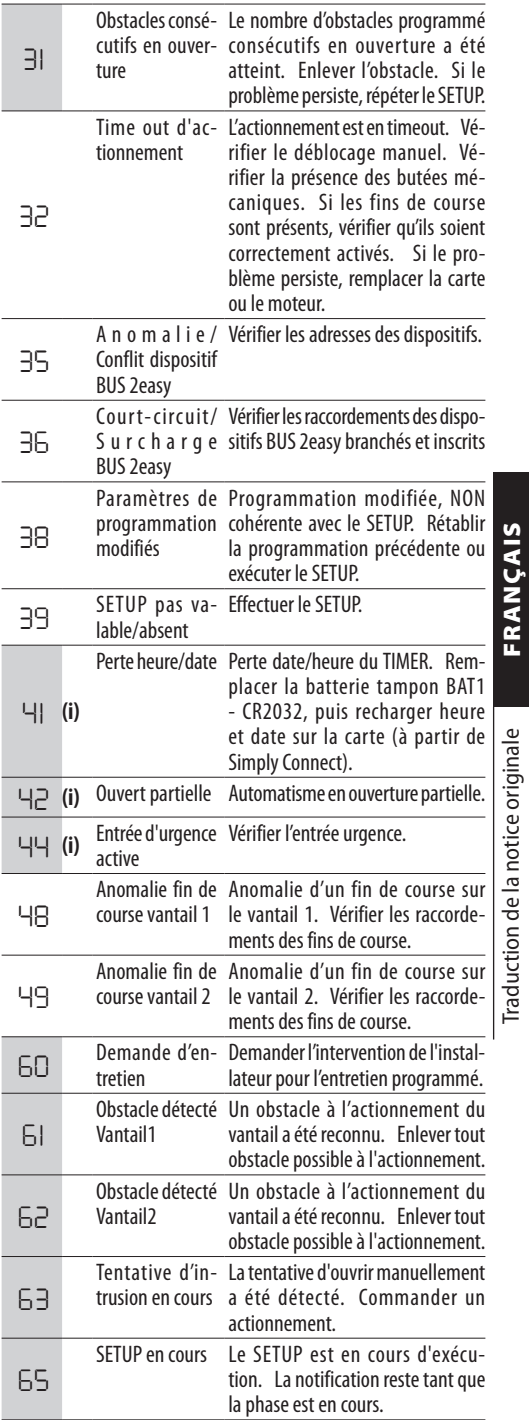

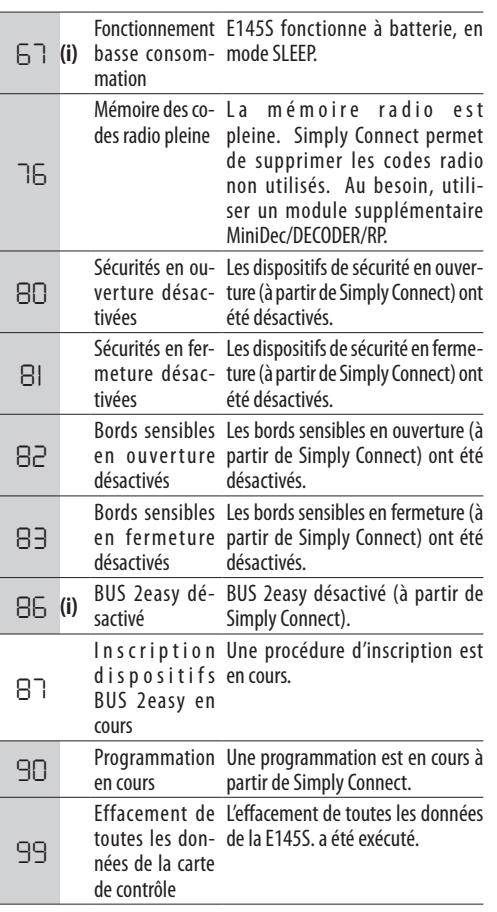

**FAAC** 

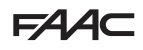

### <span id="page-34-0"></span>**11. ENTRETIEN**

#### **RISQUES**

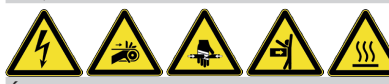

**ÉQUIPEMENT DE PROTECTION INDIVIDUELLE**

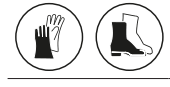

Avant toute intervention d'entretien, couper l'alimentation électrique du réseau. Si le sectionneur n'est pas visible, appliquer une pancarte « ATTENTION - Entretien en cours ». Rétablir l'alimentation électrique au terme de l'entretien et après avoir remis la zone en ordre.

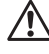

!L'entretien doit être réalisé par l'installateur/préposé à l'entretien.

Respecter toutes les instructions et les recommandations de sécurité fournies dans ce manuel.

Délimiter le chantier de travail et interdire tout accès/passage. Ne pas abandonner le chantier sans surveillance.

La zone de travail doit rester en ordre et débarrassée de tout obstacle au terme de l'entretien.

Avant de commencer les activités, attendre que les composants susceptibles de chauffer aient refroidi.

N'apporter aucune modification aux composants d'origine.

FAAC S.p.A. décline toute responsabilité en cas de dommages dérivant de composants modifiés ou altérés.

La garantie tombe en cas d'altération des composants. Pour le remplacement, utiliser exclusivement des pièces de rechange originales FAAC.

### **11.1 ENTRETIEN ORDINAIRE**

**11** énumère, à titre purement indicatif et à titre de lignes directrices non contraignantes, les opérations périodiques relatives à la carte E145S pour maintenir l'automatisation dans des conditions d'efficacité et de sécurité. L'installateur/fabricant de la machine ont la responsabilité de définir le plan d'entretien de l'automatisme, en complétant la liste ou en modifiant les intervalles d'entretien en fonction des caractéristiques de la machine.

#### <span id="page-34-1"></span>**11 Entration ordinaire**

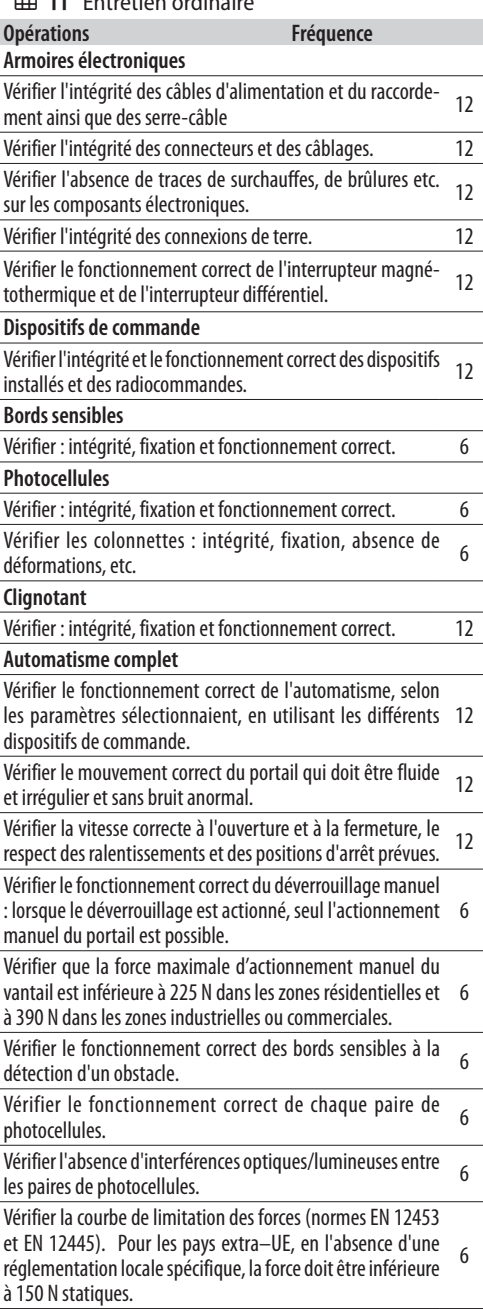

<span id="page-35-0"></span>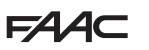

#### **11.2 COMPTEUR DE CYCLES LIRE LE COMPTEUR DES CYCLES EFFECTUÉS.**

Ajouter les lectures des fonctions *nc* (milliers) et *nd* (dizaines) dans la programmation AVANCÉE.

#### **REMETTRE LE COMPTEUR DE CYCLES À ZÉRO**

En programmation AVANCÉE, avec la fonction *AS* = *no*, accéder à la fonction *nc* et appuyer sur **+** et **-** pendant 5 s.

#### **11.3 DEMANDE D'ENTRETIEN**

Il est possible de programmer le nombre de cycles effectués, pour lesquels une intervention d'entretien est nécessaire.

Lorsque l'automatisme atteint le nombre de cycles programmé, on observe un pré-clignotement d'au moins 8 secondes à chaque mouvement. L'utilisateur doit demander l'intervention de l'installateur pour l'Entretien.

- 1. En programmation AVANCÉE, à la fonction *AS*, choisir *Y* pour activer la demande d'entretien.
- 2. Dans la fonction *nc* , définir la valeur en milliers à l'aide des boutons **+** et **-**.
- 3. À la fonction *nd* , régler la valeur en dizaines à l'aide des boutons **+** et **-**.
- 4. Quitter et enregistrer la programmation.

### **11.4 BATTERIE TAMPON**

La batterie (modèle CR2032) est requise si des modules Simply Connectsont installés.

L'insertion et le remplacement doivent être effectués en l'absence de tension.

Respecter la polarité indiquée.

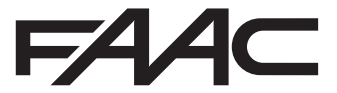

FAAC S.p.A. Soc. Unipersonale Via Calari, 10 - 40069 Zola Predosa BOLOGNA - ITALY Tel. +39 051 61724 - Fax +39 051 09 57 820 www.faac.it - www.faacgroup.com